# **Backend.AI API Documentation** *Release 1.0*

**Lablup Inc.**

**Jun 02, 2019**

# **CONCEPTS**

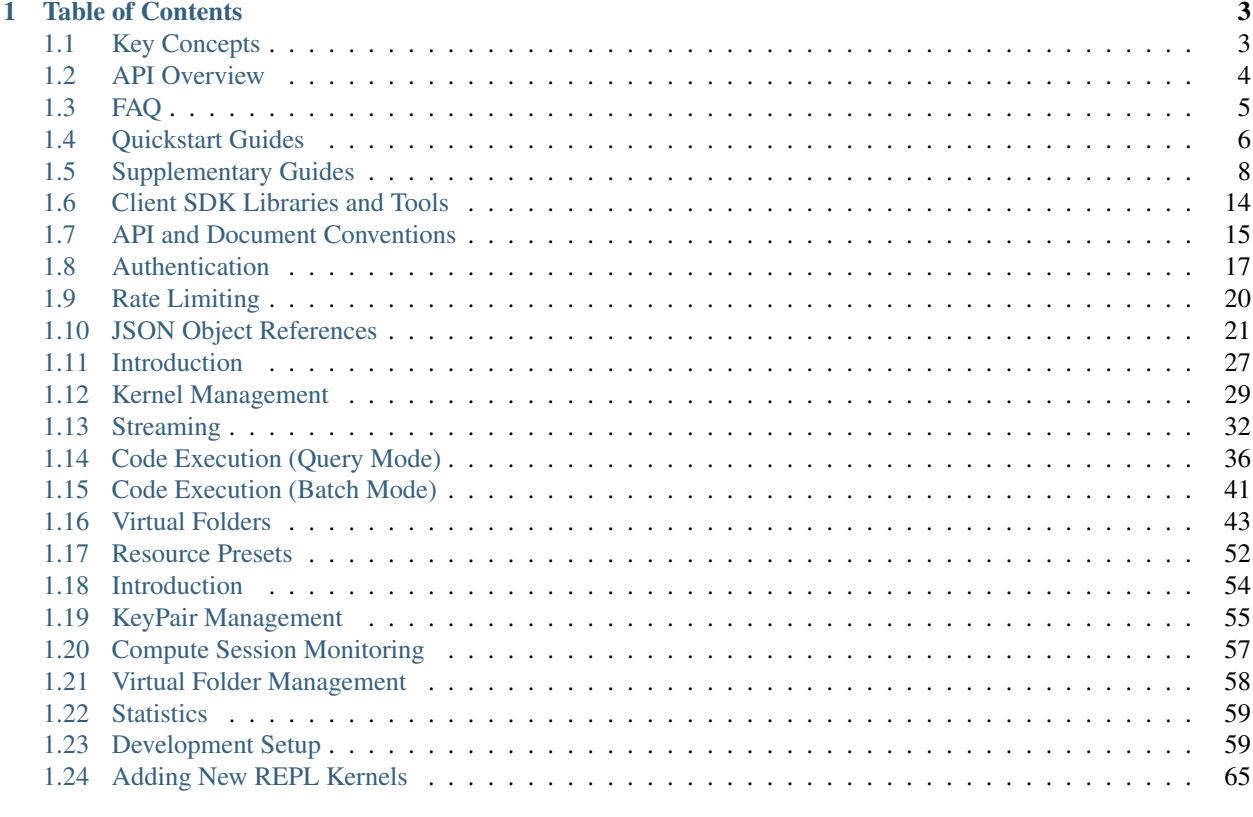

### [2 Indices and tables](#page-72-0) 69

#### Latest API version: v4.20190315

Backend.AI is a hassle-free backend for AI model development and deployment. It runs arbitrary user codes safely in resource-constrained environments, using Docker and our own sandbox wrapper.

It hosts various programming languages and runtimes, such as Python 2/3, R, PHP, C/C++, Java, Javascript, Julia, Octave, Haskell, Lua and NodeJS, as well as AI-oriented libraries such as TensorFlow, Keras, Caffe, and MXNet.

### **CHAPTER**

# **TABLE OF CONTENTS**

# <span id="page-6-1"></span><span id="page-6-0"></span>**1.1 Key Concepts**

<span id="page-6-2"></span>Here we describe the key concepts that are required to understand and follow this documentation.

Fig. 1.1: The diagram of a typical multi-node Backend.AI server architecture

[Fig.](#page-6-2) [1.1](#page-6-2) shows a brief Backend.AI server-side architecture where the components are what you need to install and configure.

Each border-connected group of components is intended to be run on the same server, but you may split them into multiple servers or merge different groups into a single server as you need. For example, you can run separate servers for the nginx reverse-proxy and the Backend.AI manager or run both on a single server. In the [[development setup]], all these components run on a single PC such as your laptop.

### **1.1.1 Manager and Agents**

Backend.AI manager is the central governor of the cluster. It accepts user requests, creates/destroys the kernels, and routes code execution requests to appropriate agents and kernels. It also collects the output of kernels and responds the users with them.

Backend.AI agent is a small daemon installed onto individual worker servers to control them. It manages and monitors the lifecycle of kernel containers, and also mediates the input/output of kernels. Each agent also reports the resource capacity and status of its server, so that the manager can assign new kernels on idle servers to load balance.

### **1.1.2 Kernels (aka Compute Sessions)**

Backend.AI spawns compute sessions as the form of containers upon user API requests. Each compute session may have one or more containers (distributed across different nodes), and we call those member containers "kernels". Such multi-container sessions are for distributed and parallel computation at large scales. The agent automatically pulls and updates the kernel images if needed.

### **1.1.3 Cluster Networking**

The primary networking requirements are:

• The manager server (the HTTPS 443 port) should be exposed to the public Internet or the network that your client can access.

- The manager, agents, and all other database/storage servers should reside at the same local private network where any traffic between them are transparently allowed.
- For high-volume big-data processing, you may want to separate the network for the storage using a secondary network interface on each server, such as Infiniband and RoCE adaptors.

### **1.1.4 Databases**

Redis and PostgreSQL are used to keep track of liveness of agents and compute sessions (which may be composed of one or more kernels). They also store user metadata such as keypairs and resource usage statistics.

### **1.1.5 Configuration Management**

Most cluster-level configurations are stored in an etcd server or cluster. The etcd server is also used for service discovery; when new agents boot up they register themselves to the cluster manager via etcd. For production deployments, we recommend to use an etcd cluster composed of odd (3 or higher) number of nodes to keep high availability.

### <span id="page-7-1"></span>**1.1.6 Virtual Folders**

Fig. 1.2: A conceptual diagram of virtual folders when using two NFS servers as vfolder hosts

As shown in [Fig.](#page-7-1) [1.2,](#page-7-1) Backend.AI abstracts network storages as "virtual folder", which provides a cloud-like private file storage to individual users. The users may create their own (one or more) virtual folders to store data files, libraries, and program codes. Each vfolder (virtual folder) is created under a designated storage mount (called "vfolder hosts"). Virtual folders are mounted into compute session containers at /home/work/{name} so that user programs have access to the virtual folder contents like a local directory. As of Backend.AI v18.12, users may also share their own virtual folders with other users in differentiated permissions such as read-only and read-write.

A Backend.AI cluster setup may use any filesystem that provides a local mount point at each node (including the manager and agents) given that the filesystem contents are synchronized across all nodes. The only requirement is that the local mount-point must be same across all cluster nodes (e.g., /mnt/vfroot/mynfs). Common setups may use a centralized network storage (served via NFS or SMB), but for more scalability, one might want to use distributed file systems such as CephFS and GlusterFS, or Alluxio that provides fast in-memory cache while backed by another storage server/service such as AWS S3.

For a single-node setup, you may simply use an empty local directory.

# <span id="page-7-0"></span>**1.2 API Overview**

Backend.AI API v3 consists of two parts: User APIs and Admin APIs.

Warning: APIv3 breaks backward compatibility a lot, and we will primarily support v3 after June 2017. Please upgrade your clients immediately.

# **1.2.1 API KeyPair Registration**

For managed, best-experience service, you may register to our cloud version of Backend.AI API service instead of installing it to your own machines. Simply create an account at [cloud.backend.ai](https://cloud.backend.ai) and generate a new API keypair. You may also use social accounts for log-ins such as Twitter, Facebook, and GitHub.

An API keypair is composed of a 20-characters access key (AKIA...) and a 40-characters secret key, in a similar form to AWS access keys.

Currently, the service is BETA: it is free of charge but each user is limited to have only one keypair and have up to 5 concurrent kernel sessions for a given keypair. Keep you eyes on further announcements for upgraded paid plans.

### **1.2.2 Accessing Admin APIs**

The admin APIs require a special keypair with the admin privilege:

- The public cloud service (api.backend.ai): It currently does *not* offer any admin privileges to the endusers, as its functionality is already available via our management console at [cloud.backend.ai.](https://cloud.backend.ai)
- On-premise installation: You will get an auto-generated admin keypair during installation.

# <span id="page-8-0"></span>**1.3 FAQ**

#### **vs. Notebooks**

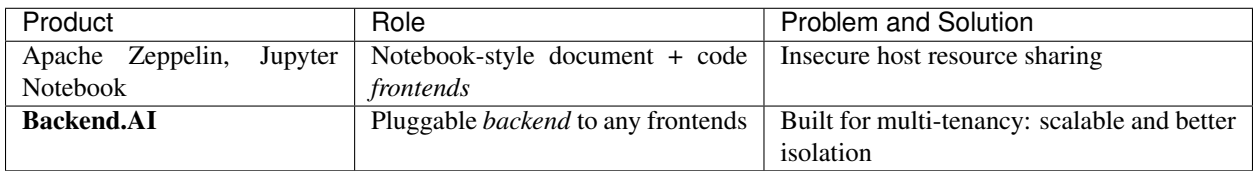

#### **vs. Orchestration Frameworks**

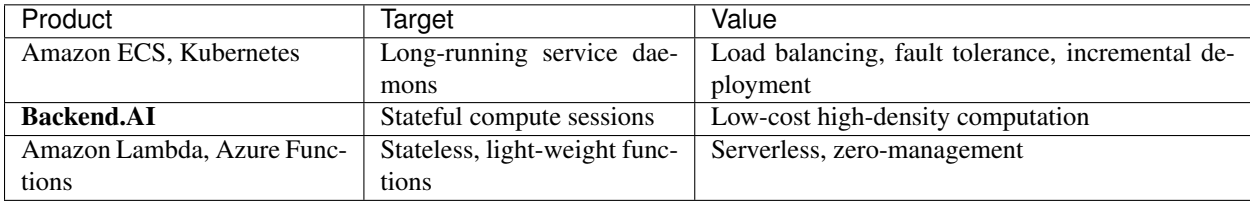

#### **vs. Big-data and AI Frameworks**

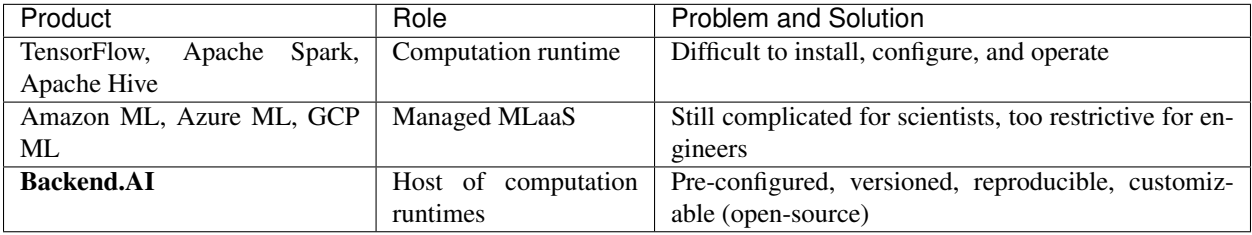

(All product names and trade-marks are the properties of their respective owners.)

# <span id="page-9-0"></span>**1.4 Quickstart Guides**

### **1.4.1 Install from Source**

This is the recommended way to install on most setups, for both development and production.

Note: For production deployments, we also recommend pinning specific releases when cloning or updating source repositories.

#### **Setting Up Manager and Agent (single node)**

#### **Prerequisites**

For a standard installation:

- Ubuntu 16.04+ / CentOS 7.4+ / macOS 10.12+
	- For Linux: sudo with access to the package manager (apt-get or yum)
	- For macOS: [homebrew](https://brew.sh) with the latest Xcode Command Line tools.
- bash
- git

To enable CUDA (only supported in Ubuntu or CentOS):

- CUDA 9.0 or later (with compatible NVIDIA driver)
- nvidia-docker 1.0 or 2.0

#### **Running the Installer**

Clone [the meta repository](https://github.com/lablup/backend.ai) first. For the best result, clone the branch of this repo that matches with the target server branch you want to install. Inside the cloned working copy, scripts/install-dev.sh is the automatic singlenode installation script.

It provides the following options (check with  $-\text{help}$ ):

- --python-version: The Python version to install.
- --install-path: The target directory where individual Backend.AI components are installed together as subdirectories.
- $--server-branch: The branch-tag used for the manager, agent, and common components.$
- $--client-branch: The branch/tag used for the client-py component.$
- --enable-cuda: If specified, the installer will install the open-source version of CUDA plugin for the agent.
- --cuda-branch: The branch/tag used for the CUDA plugin.

With default options, the script will install a source-based single-node Backend.AI cluster as follows:

- The installer tries to install pyenv, the designated Python version, docker-compose, and a few libraries (e.g., libsnappy) automatically after checking their availability. If it encounters an error during installation, it will show manual instructions and stop.
- It creates a set of Docker containers for Redis 5, PostgreSQL 9.6, and etcd 3.3 via docker-compose, with the default credentials: The Redis and etcd is configured without authentication and PostgreSQL uses postgres / develove. We call these containers as "halfstack".
- ./backend.ai-dev/{component} where components are manager, agent, common, client, and a few others, using separate virtualenvs. They are all installed as "editable" so modifying the cloned sources takes effects immediately.
- For convenience, when cd-ing into individual component directories, pyenv will activate the virtualenv automatically for supported shells. This is configured via pyenv local command during installation.
- The default vfolder mount point is ./backend.ai/vfolder and the default vfolder host is local.
- The installer automatically populates the example fixtures (in the sample-configs directory of [the manager](https://github.com/lablup/backend.ai-manager) [repository\)](https://github.com/lablup/backend.ai-manager) for during the database initialization.
- It automatically updates the list of available Backend.AI kernel images from the public Docker Hub. It also pulls a few frequently used images such as the base Python image.
- The manager and agent are *NOT* daemonized. You must run them by running scripts/ run-with-halfstack.sh python -m ... inside each component's source clones. Those wrapper scripts configure environment variables suitable for the default halfstack containers.

#### **Verifying the Installation**

Run the manager and agent as follows in their respective component directories:

• manager:

```
$ cd backend.ai-dev/manager
$ scripts/run-with-halfstack.sh python -m ai.backend.gateway.server
```
By default, it listens on the localhost's 8080 port using the plain-text HTTP.

• agent:

```
$ cd backend.ai-dev/agent
$ scripts/run-with-halfstack.sh python -m ai.backend.agent.server \
     --scratch-root=$(pwd)/scratches
```
Note: The manager and agent may be executed without the root privilege on both Linux and macOS. In Linux, the installer sets extra capability bits to the Python executable so that the agent can manage cgroups and access the Docker daemon.

If all is well, they will say "started" or "serving at ...". You can also check their CLI options using  $-\text{help}$  option to change service IP and ports or enable the debug mode.

To run a "hello world" example, you first need to configure the client using the following script:

```
# env-local-admin.sh
export BACKEND_ENDPOINT=http://127.0.0.1:8080
export BACKEND_ACCESS_KEY=AKIAIOSFODNN7EXAMPLE
export BACKEND_SECRET_KEY=wJalrXUtnFEMI/K7MDENG/bPxRfiCYEXAMPLEKEY
```
And then run the following inside the client directory. If you see similar console logs, your installation is now working:

```
$ cd backend.ai-dev/client-py
$ source env-local-admin.sh
$ backend.ai run --rm -c 'print("hello world")' python:3.6-ubuntu18.04
Session token prefix: fb05c73953
X [0] Session fb05c73953 is ready.
hello world
\checkmark [0] Execution finished. (exit code = 0)
◆ [0] Cleaned up the session.
```
#### **Setting Up Additional Agents (multi-node)**

**Updating Manager Configuration for Multi-Nodes**

**Verifying the Installation**

### **1.4.2 Install from Package (Enterprise Edition)**

This is for enterprise customers who need self-contained prebuilt packages for private clusters.

#### **Prerequisites**

For a standard installation:

- Ubuntu 16.04+ / CentOS 7.4+
- sudo
- bash
- git

To enable CUDA:

- CUDA 9.0 or later (with compatible NVIDIA driver)
- nvidia-docker 1.0 or 2.0

#### **Running the Installer**

**Verifying the Installation**

# <span id="page-11-0"></span>**1.5 Supplementary Guides**

#### **1.5.1 Install Docker**

# This recording has been archived

For platform-specific instructions, please consult [the docker official documentation.](https://docs.docker.com/engine/installation/)

Alternative way of docker installation on Linux (Ubuntu, CentOS, . . . )

\$ curl -fsSL https://get.docker.io **|** sh

type your password to install docker.

#### **Run docker commands without sudo (required)**

By default, you need sudo to execute docker commands. To do so without sudo, add yourself to the system docker group.

\$ sudo usermod -aG docker \$USER

It will work after restarting your login session.

#### **Install docker-compose (only for development/single-server setup)**

You need to install docker-compose separately. Check out [the official documentation.](https://docs.docker.com/compose/install/)

#### **Install nvidia-docker (only for GPU-enabled agents)**

Check out [the official repository](https://github.com/NVIDIA/nvidia-docker) for instructions.

On the clouds, we highly recommend using vendor-provided GPU-optimized instance types (e.g., p2/p3 series on AWS) and GPU-optimized virtual machine images which include ready-to-use CUDA drivers and configurations.

Since Backend.AI's kernel container images ship all the necessary libraries and 3rd-party computation packages, you may choose the light-weight "base" image (e.g., Amazon Deep Learning *Base* AMI) instead of full-featured images (e.g., Amazon Deep Learning Conda AMI).

### **1.5.2 Manually install CUDA at on-premise GPU servers**

Please search for this topic on the Internet, as Linux distributions often provide their own driver packages and optimized method to install CUDA.

To download the driver and CUDA toolkit directly from NVIDIA, [visit here.](https://developer.nvidia.com/cuda-downloads)

### **1.5.3 Let Backend.AI to utilize GPUs**

If an agent server has properly configured nvidia-docker (ref: [[Install Docker]]) with working host-side drivers and the agent's Docker daemon has GPU-enabled kernel images, there is *nothing* to do special. Backend.AI tracks the GPU capacity just like CPU cores and RAM, and uses that information to schedule and assign GPU-enabled kernels.

We highly recommend [pyenv](https://github.com/pyenv/pyenv) to install multiple Python versions side-by-side, which does not interfere with systemdefault Pythons.

# This recording has been archived

### **1.5.4 Install dependencies for building Python**

#### **Ubuntu**

```
$ sudo apt-get update -y
$ sudo apt-get dist-upgrade -y
$ sudo apt-get install -y \backslash> build-essential git-core # for generic C/C+t_{\text{tot}}˓→builds
> libreadline-dev libsqlite3-dev libssl-dev libbz2-dev tk-dev # for Python builds
> libzmq3-dev libsnappy-dev \qquad \qquad \qquad \qquad \qquad \qquad \qquad \qquad \qquad \qquad \qquad \qquad \qquad \qquad \qquad \qquad \qquad \qquad \qquad \qquad \qquad \qquad \qquad \qquad \qquad \qquad \qquad \qquad \qquad \qquad \qquad \qquad \˓→dependency builds
```
#### **CentOS / RHEL**

(TODO)

### **1.5.5 Install pyenv**

**NOTE:** Change  $\sim$ /.profile accroding to your shell/system (e.g.,  $\sim$ /.bashrc,  $\sim$ /.bash\_profile,  $\sim$ /.  $z\sin(c, \ldots)$  – whichever loaded at startup of your shell!

```
$ git clone https://github.com/pyenv/pyenv.git ~/.pyenv
...
$ echo 'export PYENV_ROOT="$HOME/.pyenv"' >> ~/.profile
$ echo 'export PATH="$PYENV_ROOT/bin:$PATH"' >> ~/.profile
$ echo 'eval "$(pyenv init -)"' >> ~/.profile
$ exec $SHELL -l
$ pyenv # check installation
pyenv 1.2.0-6-g9619e6b
Usage: pyenv <command> [<args>]
Some useful pyenv commands are:
   ...
```
### **1.5.6 Install pyenv's virtualenv plugin**

```
$ git clone https://github.com/pyenv/pyenv-virtualenv.git ~/.pyenv/plugins/pyenv-
˓→virtualenv
...
$ echo 'eval "$(pyenv virtualenv-init -)"' >> ~/.profile
$ exec $SHELL -l
$ pyenv virtualenv # check installation
pyenv-virtualenv: no virtualenv name given.
```
### **1.5.7 Install Python via pyenv**

Install Python 3.6 latest version.

Warning: Currently Python 3.7 is not supported yet.

\$ pyenv install **3**.6.6

### **1.5.8 Create a virtualenv using a specific Python version**

Change myvenv to specific names required in other guide pages.

```
$ pyenv virtualenv 3.6.6 myvenv
```
### **1.5.9 Activate the virtualenv for the current shell**

\$ pyenv shell myvenv

### **1.5.10 Activate the virtualenv when your shell goes into a directory**

\$ cd some-directory \$ pyenv local myvenv

Note: *pyenv local* creates a hidden *.python-version* file at each directory specifying the Python version/virtualenv recongnized by pyenv. Any pyenv-enabled shells will automagically activate/deactivate this version/virtualenv when going in/out such directories.

### **1.5.11 Install monitoring and logging tools**

The Backend.AI can use several 3rd-party monitoring and logging services. Using them is completely optional.

#### **Guide variables**

Prepare the values of the following variables before working with this page and replace their occurrences with the values when you follow the guide.

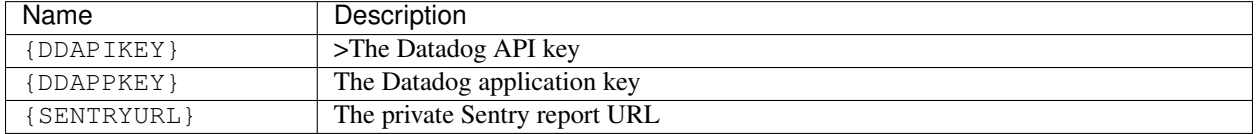

#### **Install Datadog agent**

[Datadog](https://www.datadoghq.com) is a 3rd-party service to monitor the server resource usage.

```
$ DD_API_KEY={DDAPIKEY} bash -c "$(curl -L https://raw.githubusercontent.com/DataDog/
˓→dd-agent/master/packaging/datadog-agent/source/install_agent.sh)"
```
#### **Install Raven (Sentry client)**

Raven is the official client package name of [Sentry,](https://sentry.io) which reports detailed contextual information such as stack and package versions when an unhandled exception occurs.

```
$ pip install "raven>=6.1"
```
### **1.5.12 Prepare Database for Manager**

#### **Guide variables**

Prepare the values of the following variables before working with this page and replace their occurrences with the values when you follow the guide.

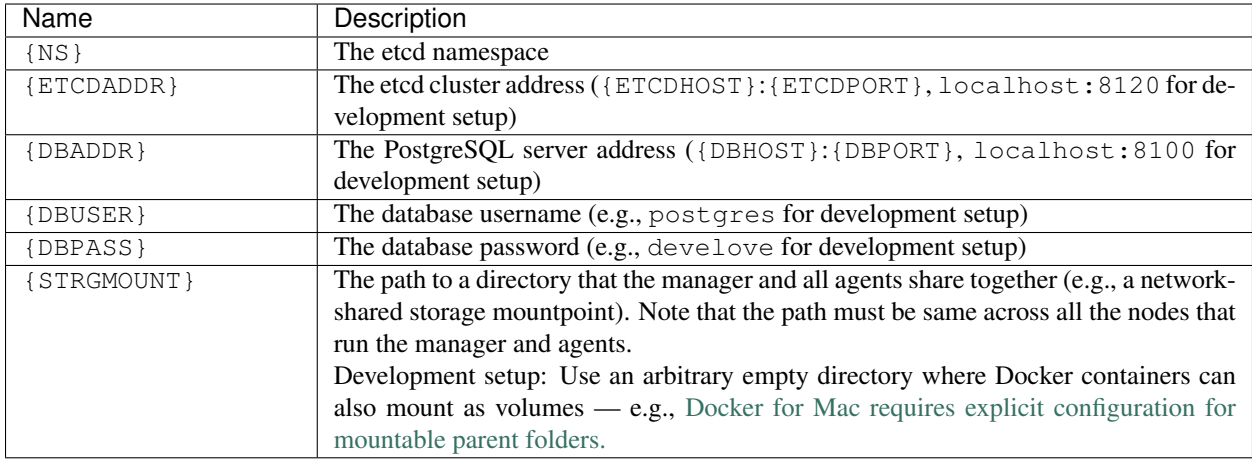

#### **Load initial etcd data**

```
recording has been archived
This
```

```
$ cd backend.ai-manager
```
Copy sample-configs/image-metadata.yml and sample-configs/image-aliases.yml and edit according to your setup.

```
$ cp sample-configs/image-metadata.yml image-metadata.yml
$ cp sample-configs/image-aliases.yml image-aliases.yml
```
By default you can pull the images listed in the sample via docker pull lablup/kernel-xxxx:tag(e.g. docker pull lablup/kernel-python-tensorflow:latest for the latest tensorflow) as they are hosted on the public Docker registry.

#### **Load image registry metadata**

(Instead of manually specifying environment variables, you may use scripts/run-with-halfstack.sh script in a development setup.)

```
$ BACKEND_NAMESPACE={NS} BACKEND_ETCD_ADDR={ETCDADDR} \
> python -m ai.backend.manager.cli etcd update-images \
         -f image-metadata.yml
```
#### **Load image aliases**

```
$ BACKEND_NAMESPACE={NS} BACKEND_ETCD_ADDR={ETCDADDR} \
> python -m ai.backend.manager.cli etcd update-aliases \
> -f image-aliases.yml
```
#### **Set the default storage mount for virtual folders**

```
$ BACKEND_NAMESPACE={NS} BACKEND_ETCD_ADDR={ETCDADDR} \
> python -m ai.backend.manager.cli etcd put \
> volumes/_mount {STRGMOUNT}
```
#### **Database Setup**

#### **Create a new database**

In docker-compose based configurations, you may skip this step.

```
$ psql -h {DBHOST} -p {DBPORT} -U {DBUSER}
```

```
postgres=# CREATE DATABASE backend;
postgres=# \q
```
#### **Install database schema**

Backend.AI uses [alembic](http://alembic.zzzcomputing.com/en/latest/) to manage database schema and its migration during version upgrades. First, localize the sample config:

\$ cp alembic.ini.sample alembic.ini

Modify the line where sqlalchemy.url is set. You may use the following shell command: (ensure that special characters in your password are properly escaped)

```
$ sed -i'' -e 's!^sqlalchemy.url = .*$!sqlalchemy.url = postgresql://{DBUSER}:{DBPASS}
˓→@{DBHOST}:{DBPORT}/backend!' alembic.ini
```
\$ python -m ai.backend.manager.cli schema oneshot head

example execution result

```
201x-xx-xx xx:xx:xx INFO alembic.runtime.migration [MainProcess] Context impl
˓→PostgresqlImpl.
201x-xx-xx xx:xx:xx INFO alembic.runtime.migration [MainProcess] Will assume
˓→transactional DDL.
```
(continues on next page)

(continued from previous page)

```
201x-xx-xx xx:xx:xx INFO ai.backend.manager.cli.dbschema [MainProcess] Detected a
˓→fresh new database.
201x-xx-xx xx:xx:xx INFO ai.backend.manager.cli.dbschema [MainProcess] Creating
˓→tables...
201x-xx-xx xx:xx:xx INFO ai.backend.manager.cli.dbschema [MainProcess] Stamping
˓→alembic version to head...
INFO [alembic.runtime.migration] Context impl PostgresqlImpl.
INFO [alembic.runtime.migration] Will assume transactional DDL.
INFO [alembic.runtime.migration] Running stamp_revision -> f9971fbb34d9
```
NOTE: All sub-commands under "schema" uses alembic.ini to establish database connections.

#### **Load initial fixtures**

Edit ai/backend/manager/models/fixtures.py so that you have a randomized admin keypair.

Then pour it to the database:

```
$ python -m ai.backend.manager.cli \
> --db-addr={DBHOST}:{DBPORT} \
> --db-user={DBUSER} \
> --db-password={DBPASS}
> --db-name=backend \
   fixture populate example_keypair
```
#### example execution result

```
201x-xx-xx xx:xx:xx INFO ai.backend.manager.cli.fixture [MainProcess] populating
˓→fixture 'example_keypair'
```
# <span id="page-17-0"></span>**1.6 Client SDK Libraries and Tools**

We provide official client SDKs for popular programming languages that abstract the low-level REST/GraphQL APIs via functional and object-oriented interfaces.

### **1.6.1 Python**

Python is the most extensively supported client programming language. The SDK also includes the official commandline interface.

- [Documentation for Backend.AI Client SDK for Python](https://docs.client-py.backend.ai/en/latest/index.html)
- [Source repository for Backend.AI Client SDK for Python](https://github.com/lablup/backend.ai-client-py)

### **1.6.2 Javascript**

The Javascript SDK is for writing client apps on both NodeJS and web browsers. It is also used for our Atom/VSCode plugins.

- Documentation for Backend.AI Client SDK for Javascript (under construction)
- [Source repository for Backend.AI Client SDK for Javascript](https://github.com/lablup/backend.ai-client-js)

### **1.6.3 Java**

The Java SDK is used for implementing our IntelliJ/PyCharm plugins.

- Documentation for Backend.AI Client SDK for Java (under construction)
- Source repository for Backend. AI Client SDK for Java

### **1.6.4 PHP**

- Documentation for Backend.AI Client SDK for PHP (under construction)
- [Source repository for Backend.AI Client SDK for PHP](https://github.com/lablup/backend.ai-client-php) (under construction)

# <span id="page-18-0"></span>**1.7 API and Document Conventions**

### **1.7.1 HTTP Methods**

We use the standard HTTP/1.1 methods [\(RFC-2616\)](https://tools.ietf.org/html/rfc2616), such as GET, POST, PUT, PATCH and DELETE, with some additions from WebDAV [\(RFC-3253\)](https://tools.ietf.org/html/rfc3253) such as REPORT method to send JSON objects in request bodies with GET semantics.

If your client runs under a restrictive environment that only allows a subset of above methods, you may use the universal POST method with an extra HTTP header like X-Method-Override: REPORT, so that the Backend.AI gateway can recognize the intended HTTP method.

### **1.7.2 Parameters in URI and JSON Request Body**

The parameters with *colon prefixes* (e.g., :id) are part of the URI path and must be encoded using a proper URIcompatible encoding schemes such as encodeURIComponent (value) in Javascript and urllib.parse. quote(value, safe='~()\*!.\'') in Python 3+.

Other parameters should be set as a key-value pair of the JSON object in the HTTP request body. The API server accepts both UTF-8 encoded bytes and standard-compliant Unicode-escaped strings in the body.

### **1.7.3 HTTP Status Codes and JSON Response Body**

The API responses always contain a root JSON object, regardless of success or failures.

For successful responses (HTTP status 2xx), the root object has a varying set of key-value pairs depending on the API.

For failures (HTTP status 4xx/5xx), the root object contains at least two keys: type which uniquely identifies the failure reason as an URI and title for human-readable error messages. Some failures may return extra structured information as additional key-value pairs. We use [RFC 7807-](https://tools.ietf.org/html/rfc7807)style problem detail description returned in JSON of the response body.

### **1.7.4 JSON Field Notation**

Dot-separated field names means a nested object. If the field name is a pure integer, it means a list item.

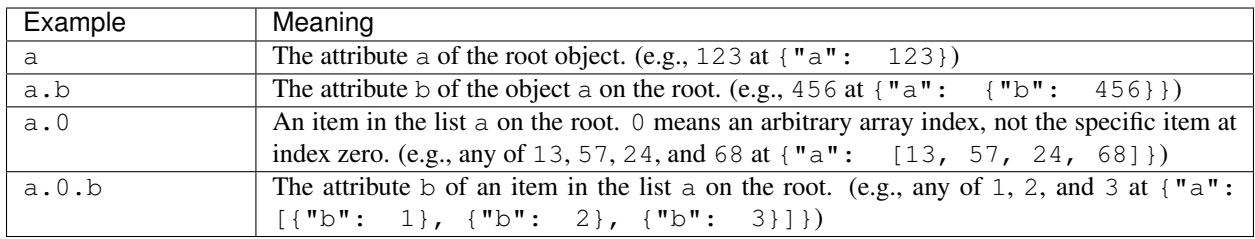

### **1.7.5 JSON Value Types**

This documentation uses a type annotation style similar to [Python's typing module,](https://docs.python.org/3/library/typing.html) but with minor intuitive differences such as lower-cased generic type names and wildcard as asterisk  $\star$  instead of Any.

The common types are array (JSON array), object (JSON object), int (integer-only subset of JSON number), str (JSON string), and bool (JSON true or false). tuple and list are aliases to array. Optional values may be omitted or set to null.

We also define several custom types:

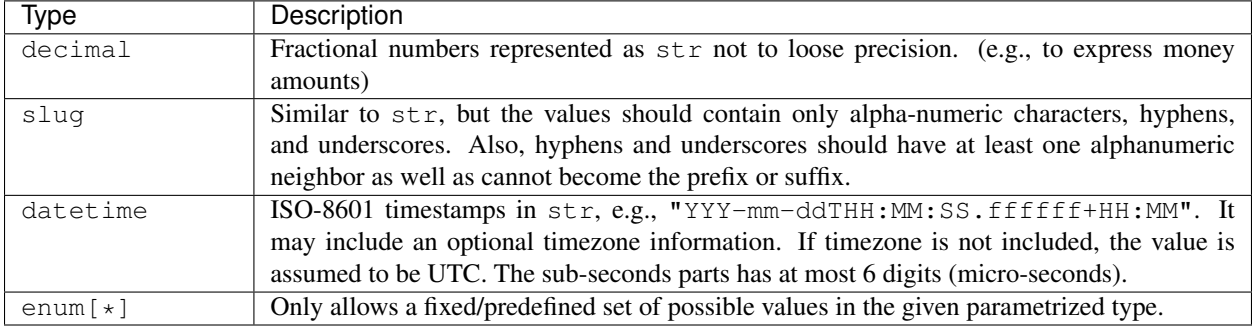

### **1.7.6 API Versioning**

A version string of the Backend.AI API uses two parts: a major revision (prefixed with  $v$ ) and minor release dates after a dot following the major revision. For example, v23.20250101 indicates a 23rd major revision with a minor release at January 1st in 2025.

We keep backward compatibility between minor releases within the same major version. Therefore, all API query URLs are prefixed with the major revision, such as  $/v2/kernel/create$ . Minor releases may introduce new parameters and response fields but no URL changes. Accessing unsupported major revision returns HTTP 404 Not Found.

Changed in version v3.20170615: Version prefix in API queries are deprecated. (Yet still supported currently) For example, now users should call /kernel/create rather than /v2/kernel/create.

A client must specify the API version in the HTTP request header named X-BackendAI-Version. To check the latest minor release date of a specific major revision, try a GET query to the URL with only the major revision part (e.g.,  $/\nu$ 2). The API server will return a JSON string in the response body containing the full version. When querying the API version, you do not have to specify the authorization header and the rate-limiting is enforced per the client IP address. Check out more details about *[Authentication](#page-20-0)* and *[Rate Limiting](#page-23-0)*.

Example version check response body:

**"version":** "v2.20170315"

# <span id="page-20-0"></span>**1.8 Authentication**

**{**

**}**

### **1.8.1 Access Tokens and Secret Key**

To make requests to the API server, a client needs to have a pair of an API access key and a secret key. You may get one from [our cloud service](https://cloud.backend.ai) or from the administrator of your Backend.AI cluster.

The server uses the API keys to identify each client and secret keys to verify integrity of API requests as well as to authenticate clients.

Warning: For security reasons (to avoid exposition of your API access key and secret keys to arbitrary Internet users), we highly recommend to setup a server-side proxy to our API service if you are building a public-facing front-end service using Backend.AI.

For local deployments, you may create a master dummy pair in the configuration (TODO).

### **1.8.2 Common Structure of API Requests**

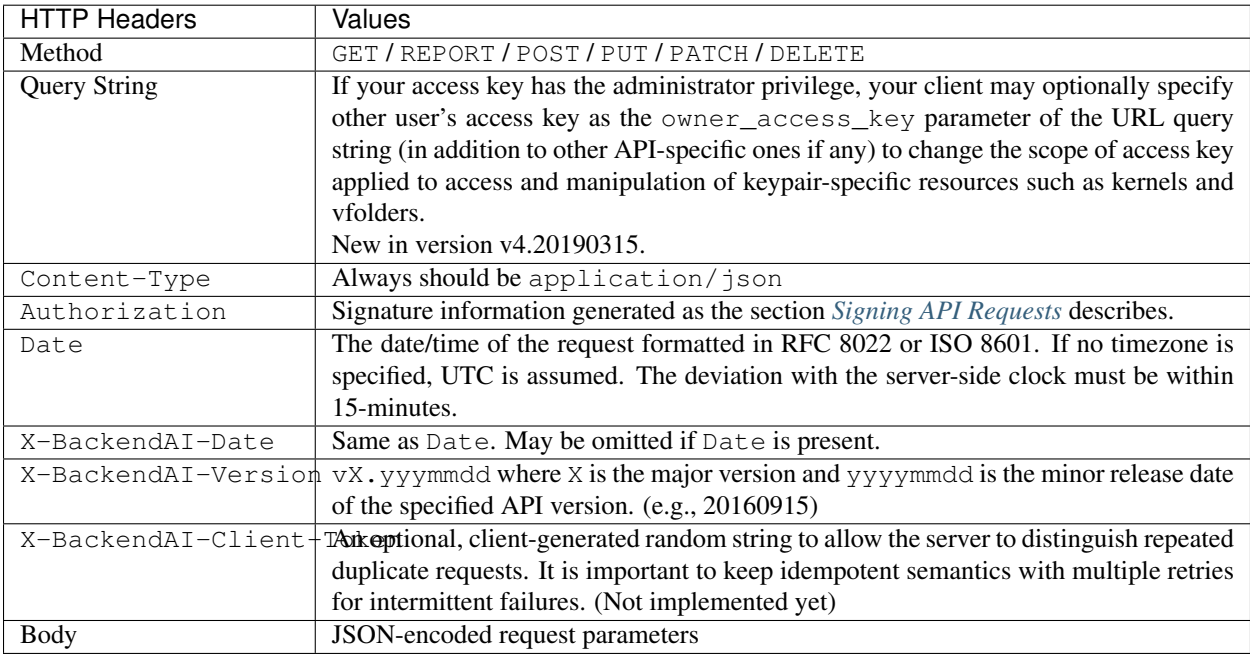

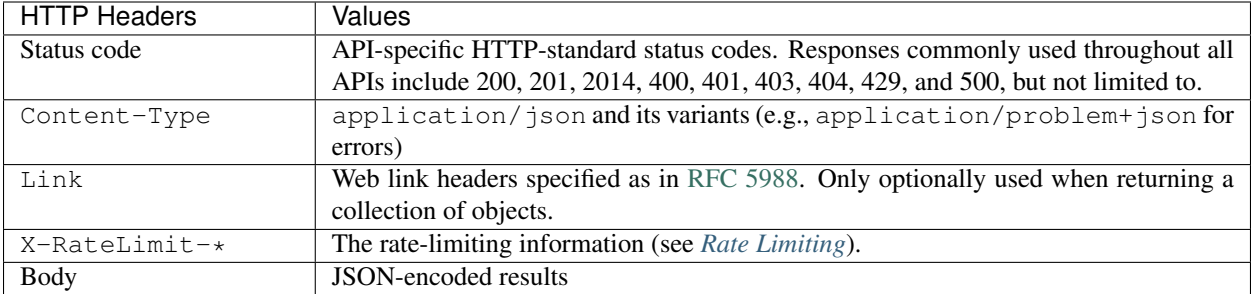

### **1.8.3 Common Structure of API Responses**

### <span id="page-21-0"></span>**1.8.4 Signing API Requests**

Each API request must be signed with a signature. First, the client should generate a signing key derived from its API secret key and a string to sign by canonicalizing the HTTP request.

#### **Generating a signing key**

Here is a Python code that derives the signing key from the secret key. The key is nestedly signed against the current date (without time) and the API endpoint address.

```
import hashlib, hmac
from datetime import datetime
SECRET_KEY = b'abc...'
def sign(key, msg):
 return hmac.new(key, msg, hashlib.sha256).digest()
def get_sign_key():
 t = datetime.utcnow()
 k1 = sign(SECRET_KEY, t.strftime('%Y%m%d').encode('utf8'))
 k2 = sign(k1, b'your.sorna.api.endpoint')
 return k2
```
#### **Generating a string to sign**

The string to sign is generated from the following request-related values:

- HTTP Method (uppercase)
- URI including query strings
- The value of Date (or X-BackendAI-Date if Date is not present) formatted in ISO 8601 (YYYYmmddTHHMMSSZ) using the UTC timezone.
- The canonicalized header/value pair of Host
- The canonicalized header/value pair of Content-Type
- The canonicalized header/value pair of X-BackendAI-Version
- The hex-encoded hash value of body as-is. The hash function must be same to the one given in the Authorization header (e.g., SHA256).

To generate a string to sign, the client should join the above values using the newline  $(\cdot \nabla \cdot n \cdot \nabla \cdot \mathbf{S} C \cdot \mathbf{I} \cdot \mathbf{I})$  character. All non-ASCII strings must be encoded with UTF-8. To canonicalize a pair of HTTP header/value, first trim all leading/trailing whitespace characters ("\n", "\r", "", "\t"; or ASCII 10, 13, 32, 9) of its value, and join the lowercased header name and the value with a single colon (":", ASCII 58) character.

The success example in *[Example Requests and Responses](#page-22-0)* makes a string to sign as follows (where the newlines are  $" \n\wedge n"$ :

```
GET
/v2
20160930T01:23:45Z
host:your.sorna.api.endpoint
content-type:application/json
x-sorna-version:v2.20170215
e3b0c44298fc1c149afbf4c8996fb92427ae41e4649b934ca495991b7852b855
```
In this example, the hash value  $e3b0c4...$  is generated from an empty string using the SHA256 hash function since there is no body for GET requests.

Then, the client should calculate the signature using the derived signing key and the generated string with the hash function, as follows:

```
import hashlib, hmac
str_to_sign = 'GET\n/v2...'
sign_key = get_sign_key() # see "Generating a signing key"
m = hmac.new(sign_key, str_to_sign.encode('utf8'), hashlib.sha256)
signature = m.hexdigest()
```
#### **Attaching the signature**

Finally, the client now should construct the following HTTP Authorization header:

```
Authorization: BackendAI signMethod=HMAC-SHA256, credential=<access-key>:<signature>
```
#### <span id="page-22-0"></span>**1.8.5 Example Requests and Responses**

For the examples here, we use a dummy access key and secret key:

- Example access key: AKIAIOSFODNN7EXAMPLE
- Example secret key: wJalrXUtnFEMI/K7MDENG/bPxRfiCYEXAMPLEKEY

#### **Success example for checking the latest API version**

```
GET /v2 HTTP/1.1
Host: your.sorna.api.endpoint
Date: 20160930T01:23:45Z
Authorization: BackendAI signMethod=HMAC-SHA256,
˓→credential=AKIAIOSFODNN7EXAMPLE:022ae894b4ecce097bea6eca9a97c41cd17e8aff545800cd696112cc387059cf
Content-Type: application/json
X-BackendAI-Version: v2.20170215
```
HTTP/1.1 200 OK Content-Type: application/json Content-Language: en Content-Length: 31 X-RateLimit-Limit: 2000 X-RateLimit-Remaining: 1999 X-RateLimit-Reset: 897065 { "version": "v2.20170215" }

#### **Failure example with a missing authorization header**

GET /v2/kernel/create HTTP/1.1 Host: your.sorna.api.endpoint Content-Type: application/json X-BackendAI-Date: 20160930T01:23:45Z X-BackendAI-Version: v2.20170215

```
HTTP/1.1 401 Unauthorized
Content-Type: application/problem+json
Content-Language: en
Content-Length: 139
X-RateLimit-Limit: 2000
X-RateLimit-Remaining: 1998
X-RateLimit-Reset: 834821
{
   "type": "https://sorna.io/problems/unauthorized",
   "title": "Unauthorized access",
   "detail": "Authorization header is missing."
}
```
# <span id="page-23-0"></span>**1.9 Rate Limiting**

The API server imposes a rate limit to prevent clients from overloading the server. The limit is applied to the last *N* minutes at ANY moment (*N* is 15 minutes by default).

For public non-authorized APIs such as version checks, the server uses the client's IP address seen by the server to impose rate limits. Due to this, please keep in mind that large-scale NAT-based deployments may encounter the rate limits sooner than expected. For authorized APIs, it uses the access key in the authorization header to impose rate limits. The rate limit includes both all successful and failed requests.

Upon a valid request, the HTTP response contains the following header fields to help the clients flow-control their requests.

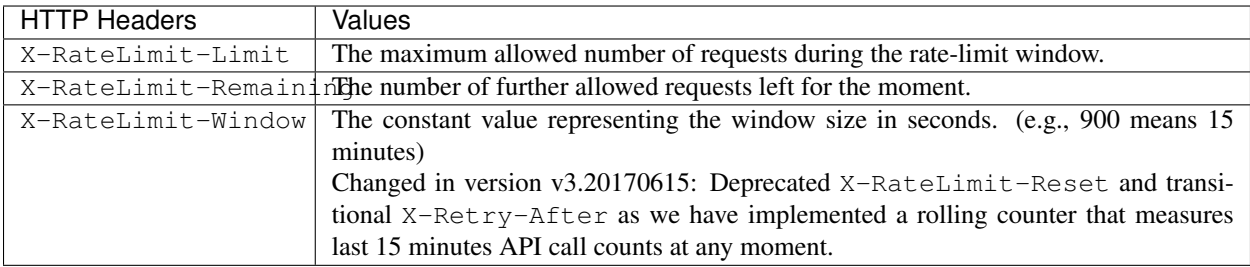

When the limit is exceeded, further API calls will get HTTP 429 "Too Many Requests". If the client seems to be DDoS-ing, the server may block the client forever without prior notice.

# <span id="page-24-0"></span>**1.10 JSON Object References**

### **1.10.1 Paging Query Object**

It describes how many items to fetch for object listing APIs. If index exceeds the number of pages calculated by the server, an empty list is returned.

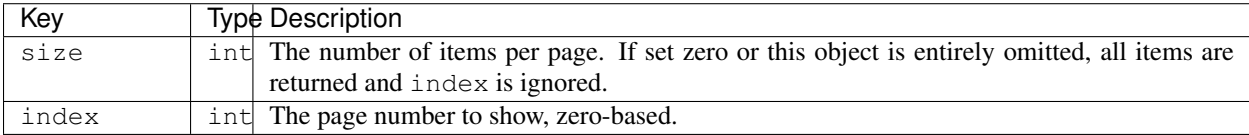

### **1.10.2 Paging Info Object**

It contains the paging information based on the paging query object in the request.

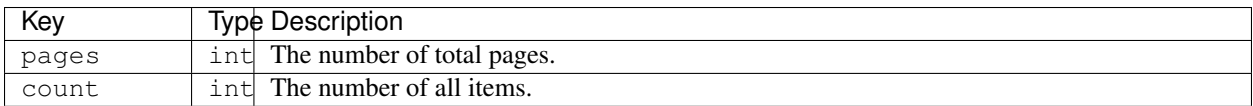

# **1.10.3 KeyPair Item Object**

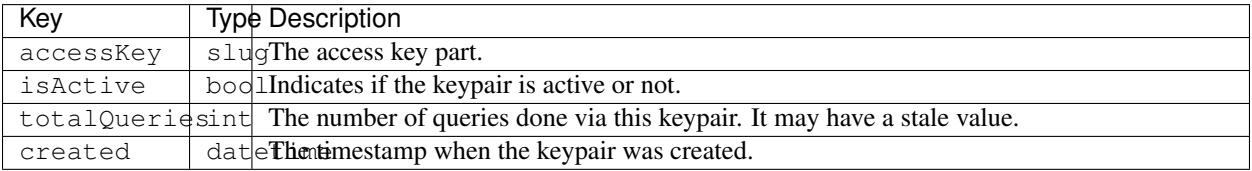

# **1.10.4 KeyPair Properties Object**

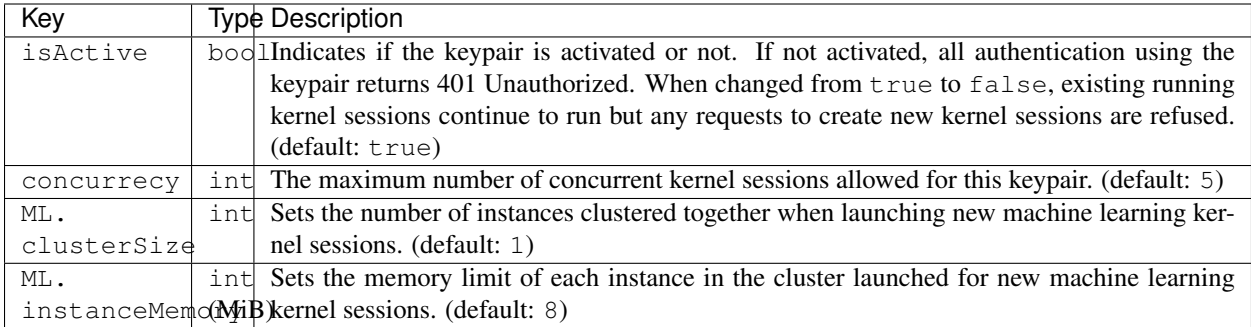

The enterprise edition offers the following additional properties:

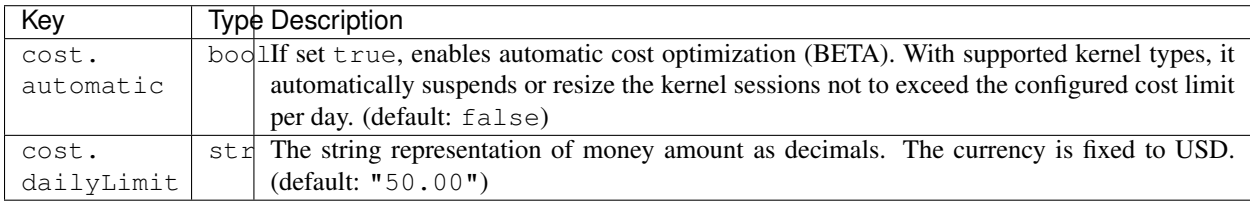

# **1.10.5 Batch Execution Query Object**

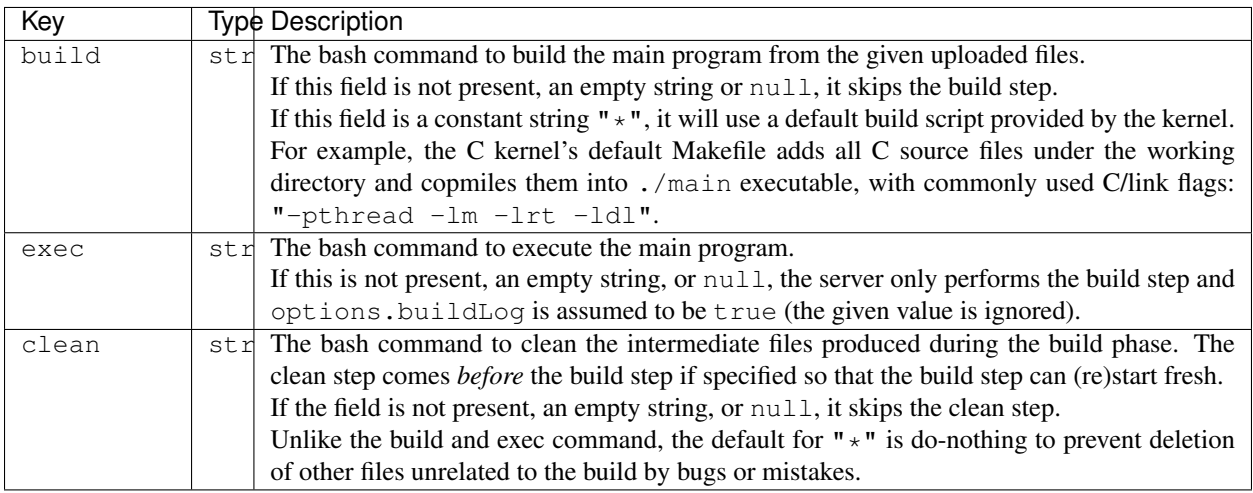

Note: A client can distinguish whether the current output is from the build phase or the execution phase by whether it has received build-finished status or not.

Note: All shell commands are by default executed under /home/work. The common environment is:

TERM=xterm LANG=C.UTF-8

(continues on next page)

(continued from previous page)

SHELL=/bin/bash USER=work HOME=/home/work

but individual kernels may have additional environment settings.

Warning: The shell does NOT have access to sudo or the root privilege. Though, some kernels may allow installation of language-specific packages in the user directory.

Also, your build script and the main program is executed inside Backend.AI Jail, meaning that some system calls are blocked by our policy. Since ptrace syscall is blocked, you cannot use native debuggers such as gdb.

This limitation, however, is subject to change in the future.

Example:

**{**

**}**

```
"build": "gcc -Wall main.c -o main -lrt -lz",
"exec": "./main"
```
# <span id="page-26-0"></span>**1.10.6 Execution Result Object**

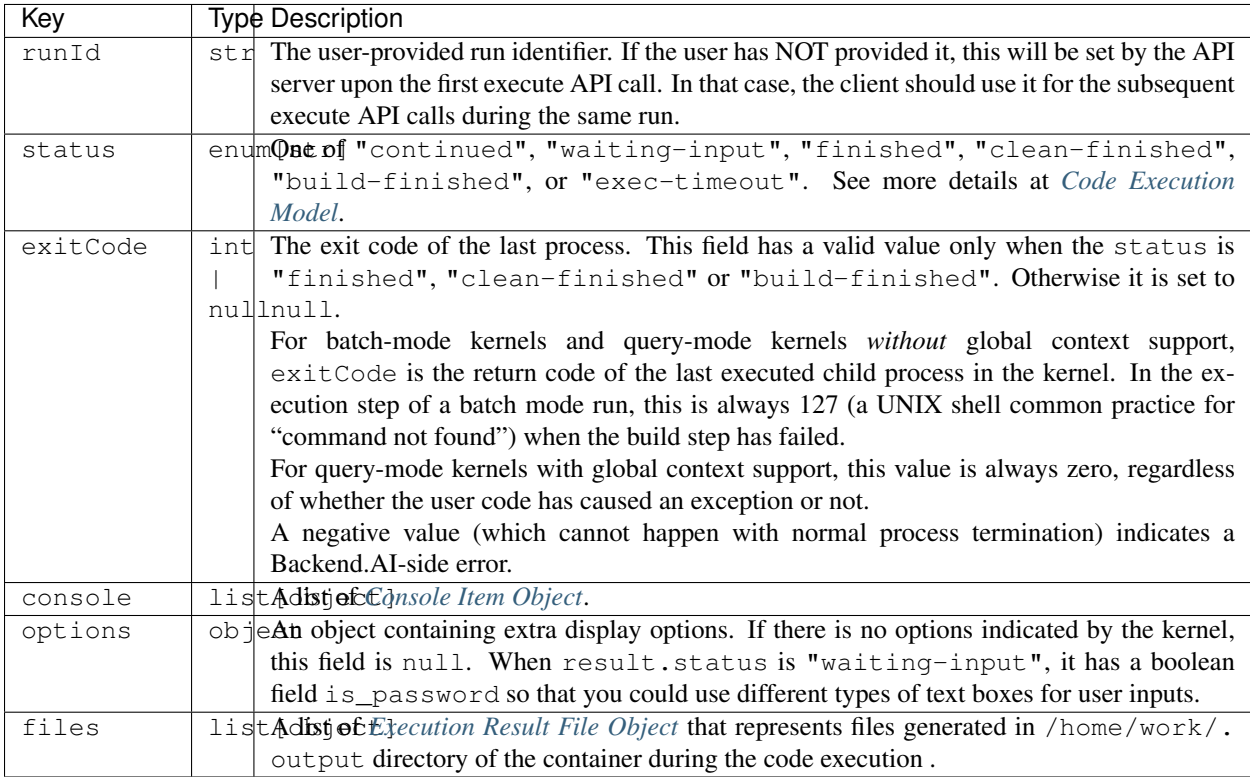

# <span id="page-27-0"></span>**1.10.7 Console Item Object**

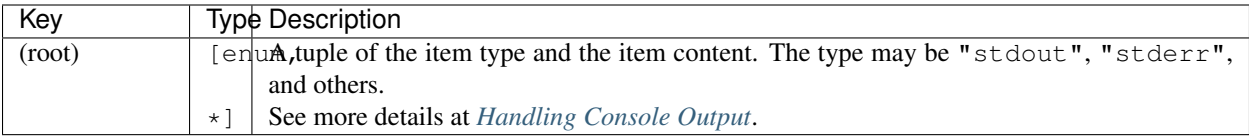

# <span id="page-27-1"></span>**1.10.8 Execution Result File Object**

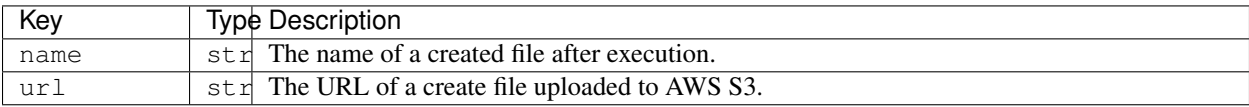

# <span id="page-27-2"></span>**1.10.9 Container Stats Object**

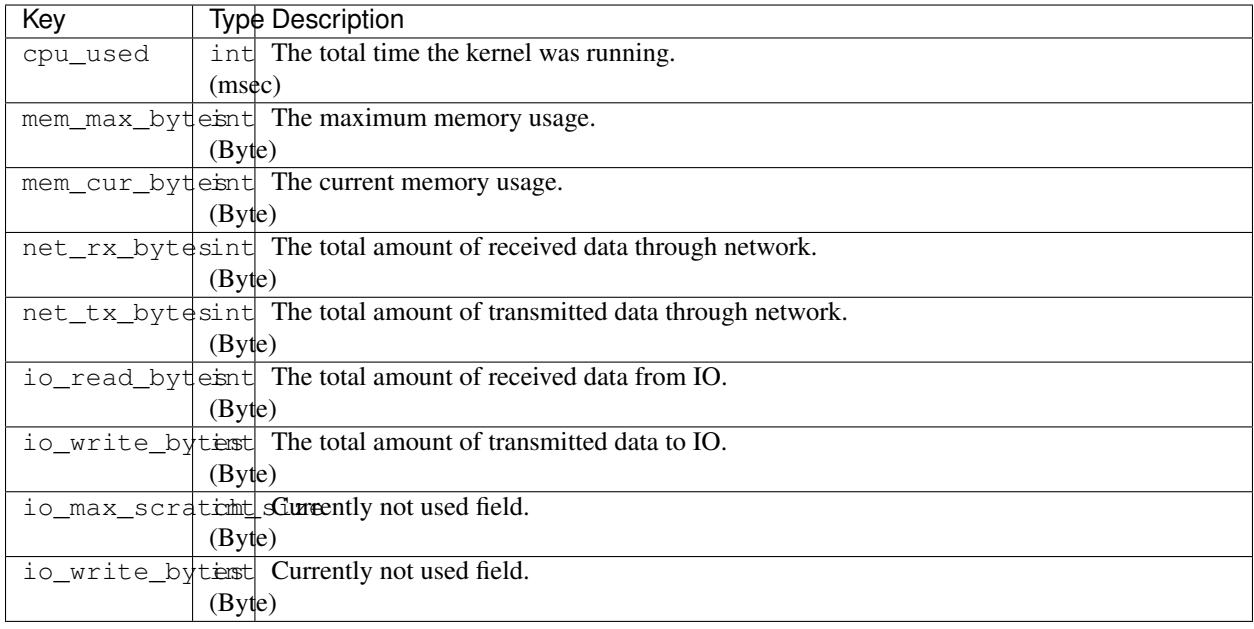

# <span id="page-28-0"></span>**1.10.10 Creation Config Object**

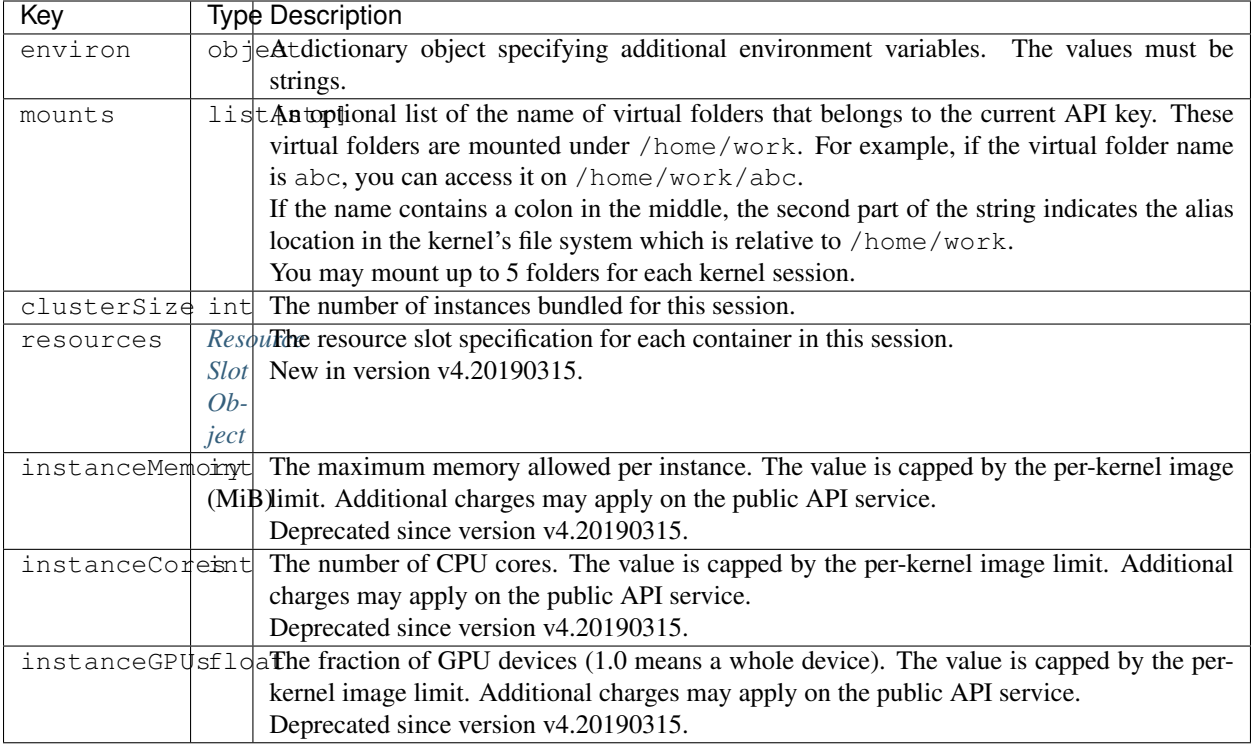

# <span id="page-29-0"></span>**1.10.11 Resource Slot Object**

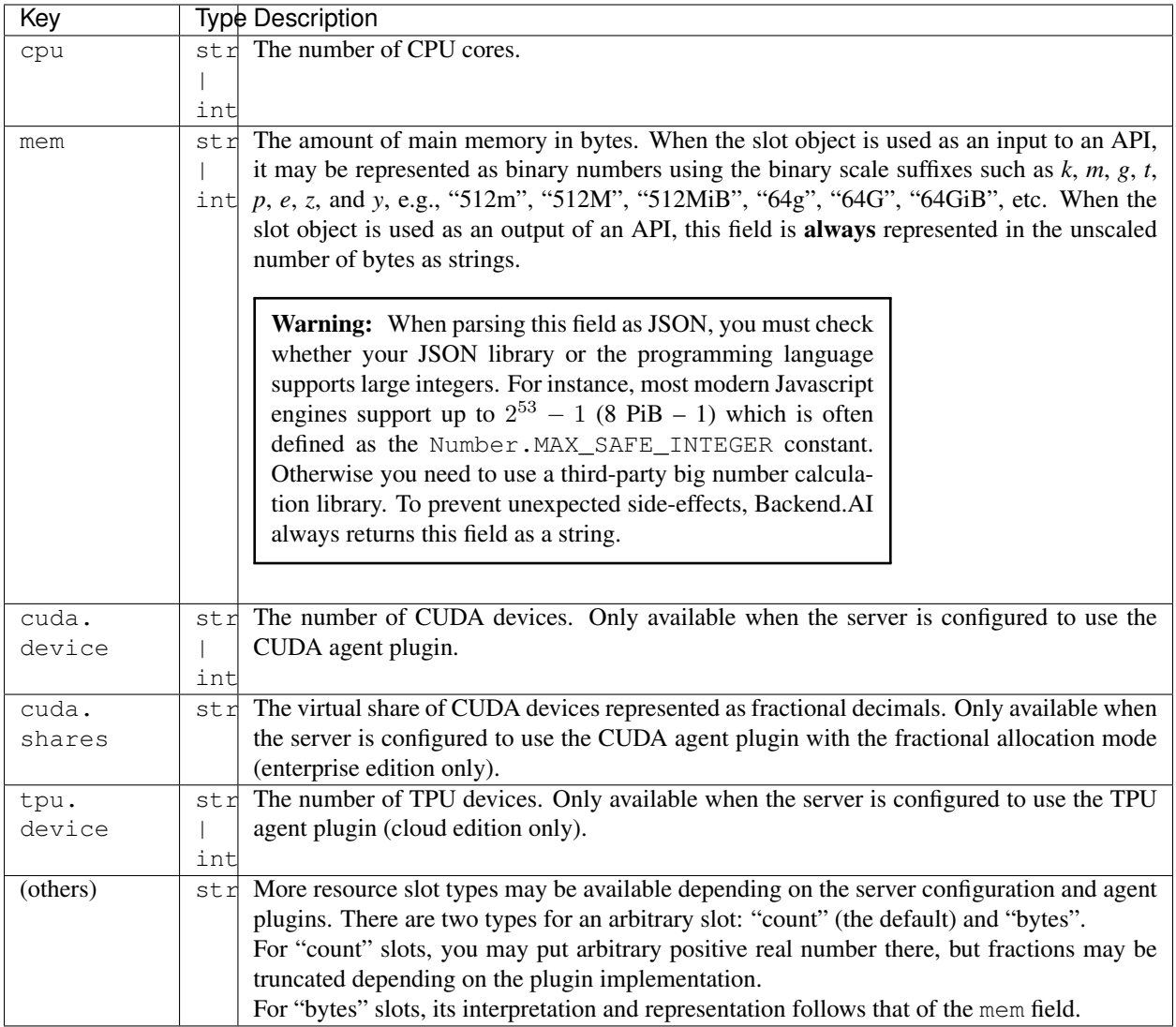

# **1.10.12 Resource Preset Object**

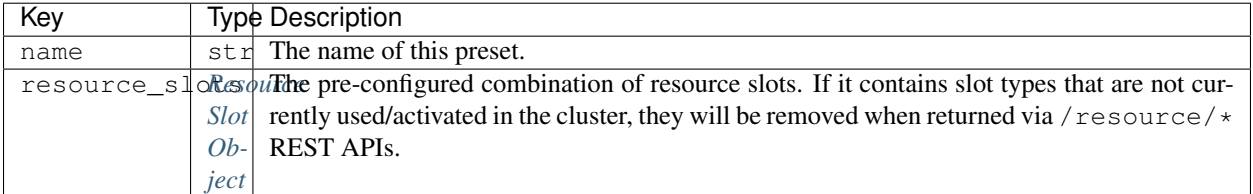

# **1.10.13 Virtual Folder List Item Object**

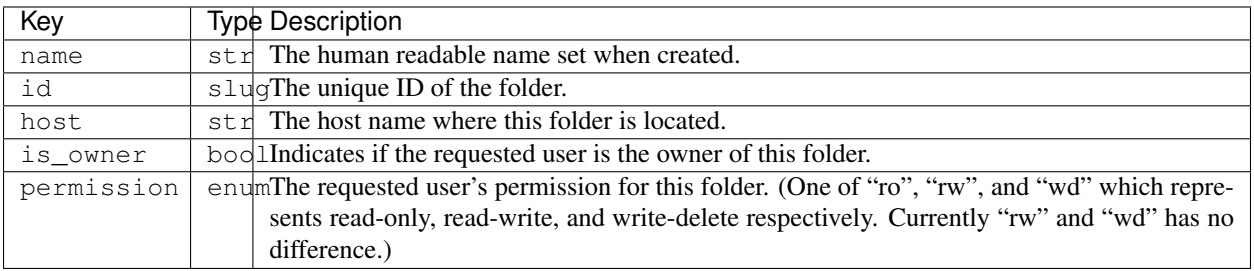

# **1.10.14 Virtual Folder Item Object**

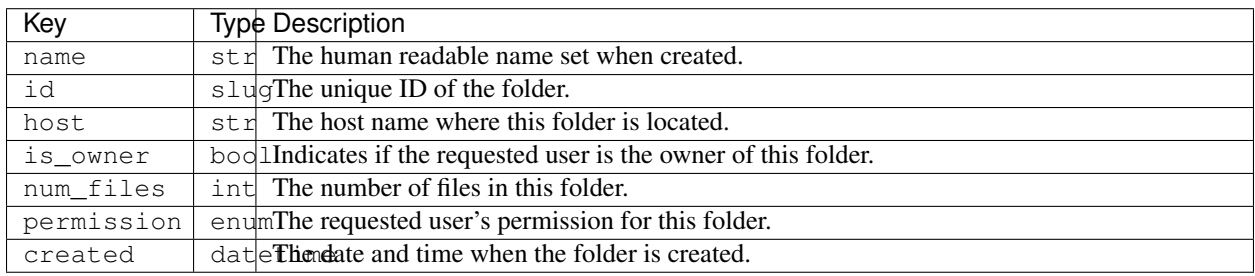

# **1.10.15 Virtual Folder File Object**

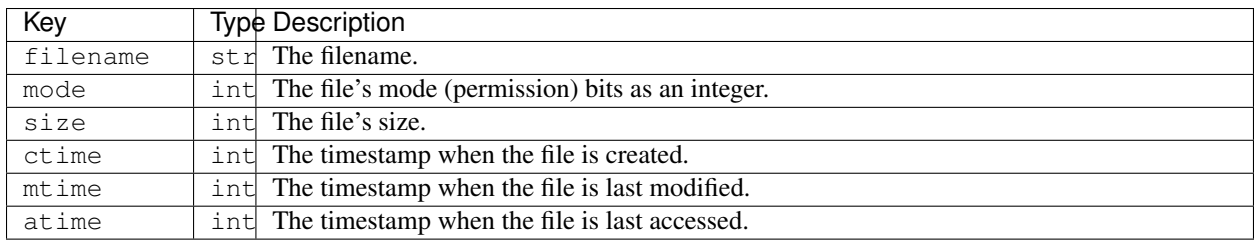

# **1.10.16 Virtual Folder Invitation Object**

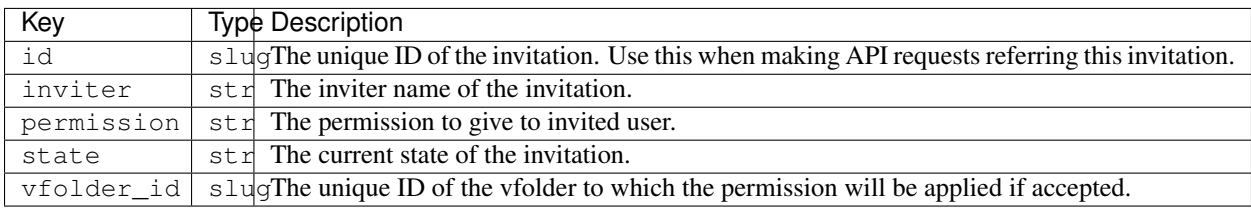

# <span id="page-30-0"></span>**1.11 Introduction**

Backend.AI User API is for running instant compute sessions at scale in clouds or on-premise clusters.

# <span id="page-31-0"></span>**1.11.1 Code Execution Model**

The core of the user API is the execute call which allows clients to execute user-provided codes in isolated compute sessions (aka kernels). Each session is managed by a kernel runtime, whose implementation is language-specific. A runtime is often a containerized daemon that interacts with the Backend.AI agent via our internal ZeroMQ protocol. In some cases, kernel runtimes may be just proxies to other code execution services instead of actual executor daemons.

Inside each compute session, a client may perform multiple runs. Each run is for executing different code snippets (the query mode) or different sets of source files (the batch mode). The client often has to call the execute API *multiple times* to finish a single run. It is completely legal to mix query-mode runs and batch-mode runs inside the same session, given that the kernel runtime supports both modes.

To distinguish different runs which may be overlapped, the client must provide the same run ID to all execute calls during a single run. The run ID should be unique for each run and can be an arbitrary random string. If the run ID is not provided by the client at the first execute call of a run, the API server will assign a random one and inform it to the client via the first response. Normally, if two or more runs are overlapped, they are processed in a FIFO order using an internal queue. But they may be processed in parallel if the kernel runtime supports parallel processing. Note that the API server may raise a timeout error and cancel the run if the waiting time exceeds a certain limit.

<span id="page-31-2"></span>In the query mode, usually the runtime context (e.g., global variables) is preserved for next subsequent runs, but this is not guaranteed by the API itself—it's up to the kernel runtime implementation.

Fig. 1.3: The state diagram of a "run" with the execute API.

The execute API accepts 4 arguments: mode, runId, code, and options (opts). It returns an *[Execution Result](#page-26-0) [Object](#page-26-0)* encoded as JSON.

Depending on the value of status field in the returned *[Execution Result Object](#page-26-0)*, the client must perform another subsequent execute call with appropriate arguments or stop. [Fig.](#page-31-2) [1.3](#page-31-2) shows all possible states and transitions between them via the status field value.

If status is "finished", the client should stop.

If status is "continued", the client should make another execute API call with the code field set to an empty string and the mode field set to "continue". Continuation happens when the user code runs longer than a few seconds to allow the client to show its progress, or when it requires extra step to finish the run cycle.

If status is "clean-finished" or "build-finished" (this happens at the batch-mode only), the client should make the same continuation call. Since cleanup is performed before every build, the client will always receive "build-finished" after "clean-finished" status. All outputs prior to "build-finished" status return are from the build program and all future outputs are from the executed program built. Note that even when the exitCode value is non-zero (failed), the client must continue to complete the run cycle.

If status is "waiting-input", you should make another execute API call with the code field set to the userinput text and the mode field set to "input". This happens when the user code calls interactive input() functions. Until you send the user input, the current run is blocked. You may use modal dialogs or other input forms (e.g., HTML) input) to retrieve user inputs. When the server receives the user input, the kernel's input () returns the given value. Note that each kernel runtime may provide different ways to trigger this interactive input cycle or may not provide at all.

When each call returns, the console field in the *[Execution Result Object](#page-26-0)* have the console logs captured since the last previous call. Check out the following section for details.

# <span id="page-31-1"></span>**1.11.2 Handling Console Output**

The console output consists of a list of tuple pairs of item type and item data. The item type is one of "stdout", "stderr", "media", "html", or "log".

When the item type is "stdout" or "stderr", the item data is the standard I/O stream outputs as (non-escaped) UTF-8 string. The total length of either streams is limited to 524,288 Unicode characters per each execute API call; all excessive outputs are truncated. The stderr often includes language-specific tracebacks of (unhandled) exceptions or errors occurred in the user code. If the user code generates a mixture of stdout and stderr, the print ordering is preserved and each contiguous block of stdout/stderr becomes a separate item in the console output list so that the client user can reconstruct the same console output by sequentially rendering the items.

Note: The text in the stdout/stderr item may contain arbitrary terminal control sequences such as ANSI color codes and cursor/line manipulations. It is the user's job to strip out them or implement some sort of terminal emulation.

Tip: Since the console texts are *not* escaped, the client user should take care of rendering and escaping depending on the UI implementation. For example, use  $\langle$ pre> element, replace newlines with  $\langle$ br>, or apply white-space: pre CSS style when rendering as HTML. An easy way to do escape the text safely is to use insertAdjacentText() DOM API.

When the item type is "media", the item data is a pair of the MIME type and the content data. If the MIME type is text-based (e.g., "text/plain") or XML-based (e.g., "image/svg+xml"), the content is just a string that represent the content. Otherwise, the data is encoded as a data URI format (RFC 2397). You may use [backend.ai](https://github.com/lablup/backend.ai-media)[media library](https://github.com/lablup/backend.ai-media) to handle this field in Javascript on web-browsers.

When the item type is "html", the item data is a partial HTML document string, such as a table to show tabular data. If you are implementing a web-based front-end, you may use it directly to the standard DOM API, for instance, consoleElem.insertAdjacentHTML(value, "beforeend").

When the item type is "log", the item data is a 4-tuple of the log level, the timestamp in the ISO 8601 format, the logger name and the log message string. The log level may be one of "debug", "info", "warning", "error", or "fatal". You may use different colors/formatting by the log level when printing the log message. Not every kernel runtime supports this rich logging facility.

# <span id="page-32-0"></span>**1.12 Kernel Management**

Here are the API calls to create and manage compute sessions.

### **1.12.1 Creating Kernel Session**

- URI: /kernel (/kernel/create also works for legacy)
- Method: POST

Creates a kernel session if there is no existing (running) kernel with the same clientSessionToken. If there is an existing session and it has the same lang, no new session is created but the API returns successfully. In this case, config options are *ignored* and the created field in the response is set false (otherwise it's true). If there is an existing session but with a different  $\text{lang}$ , then the API server returns an error.

### **Parameters**

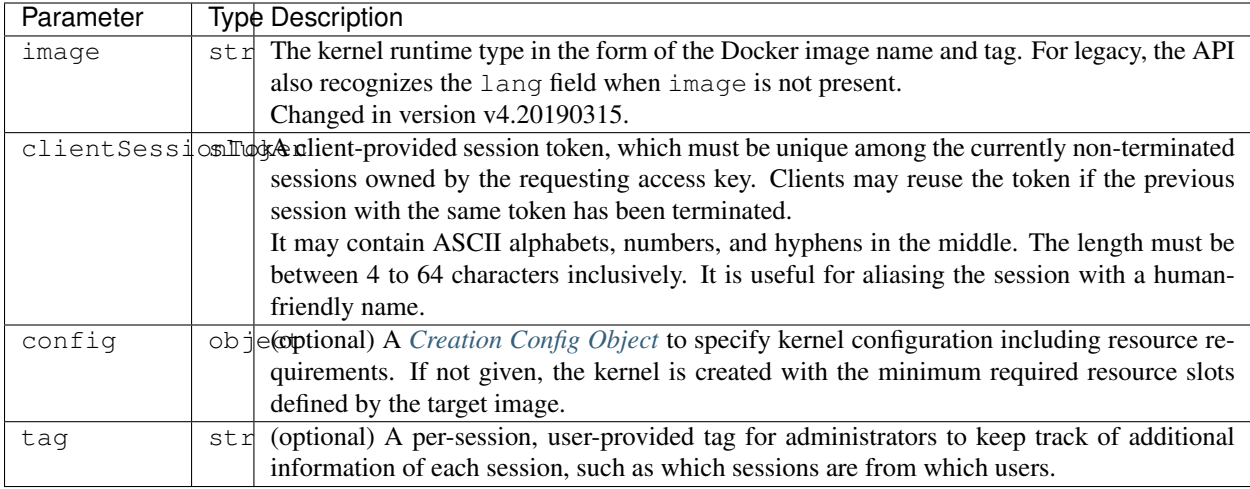

#### Example:

```
{
  "image": "python:3.6-ubuntu18.04",
  "clientSessionToken": "mysession-01",
  "config": {
   "clusterSize": 1,
   "environ": {
      "MYCONFIG": "XXX",
    },
    "mounts": ["mydata", "mypkgs"],
    "resources": {
      "cpu": "2",
      "mem": "4g",
      "cuda.devices": "1",
   }
  },
  "tag": "example-tag"
```
#### **Response**

**}**

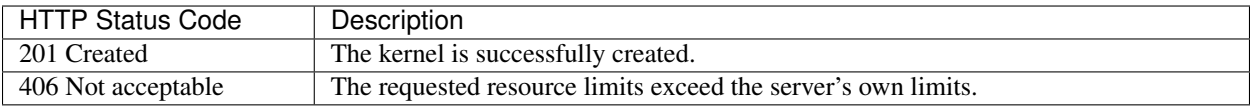

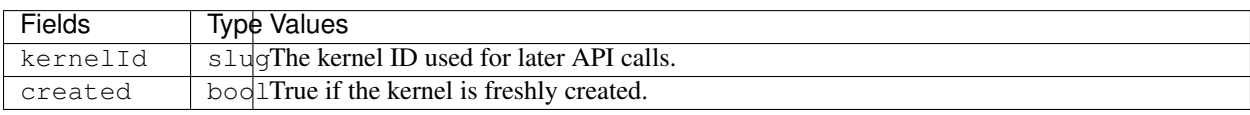

Example:

```
{
  "kernelId": "TSSJT2Z4SnmQhxjWMnJljg",
  "created": true
```
### **1.12.2 Getting Kernel Information**

- URI: /kernel/:id
- Method: GET

Retrieves information about a kernel session. For performance reasons, the returned information may not be real-time; usually they are updated every a few seconds in the server-side.

#### **Parameters**

**}**

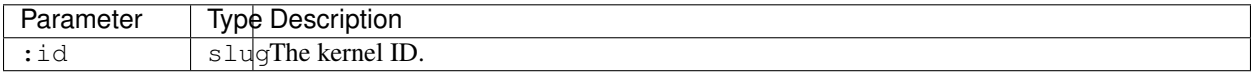

#### **Response**

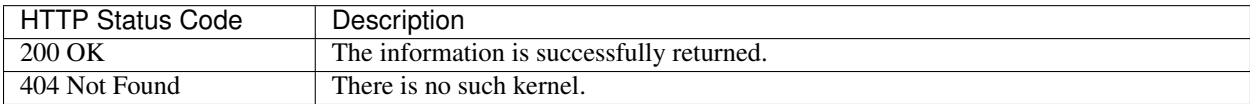

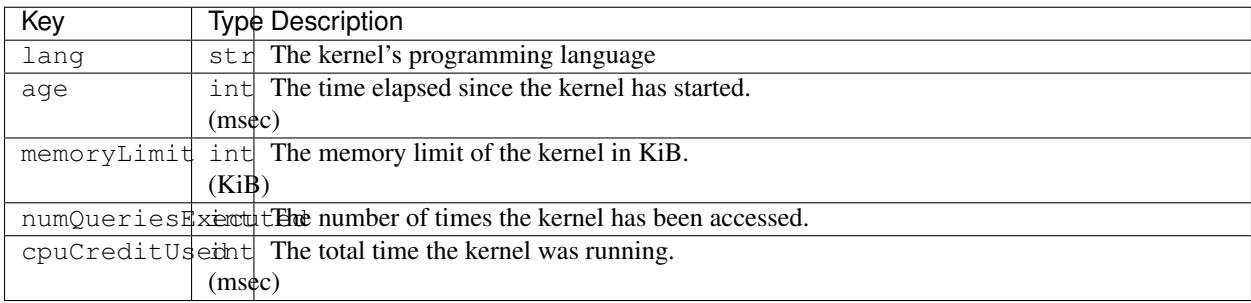

### **1.12.3 Destroying Kernel Session**

- URI: /kernel/:id
- Method: DELETE

Terminates a kernel session.

#### **Parameters**

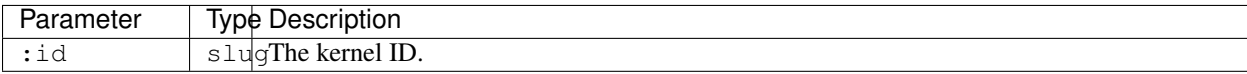

#### **Response**

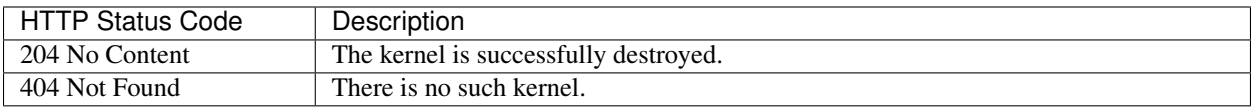

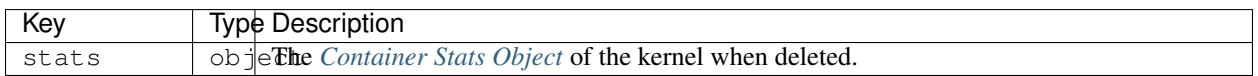

### **1.12.4 Restarting Kernel Session**

- URI: /kernel/:id
- Method: PATCH

Restarts a kernel session. The idle time of the kernel will be reset, but other properties such as the age and CPU credit will continue to accumulate. All global states such as global variables and modules imports are also reset.

#### **Parameters**

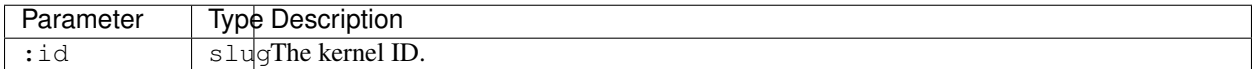

#### **Response**

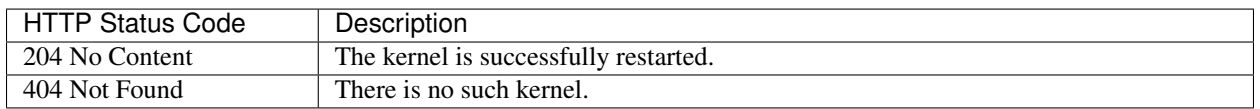

# <span id="page-35-0"></span>**1.13 Streaming**

The streaming mode provides a direct web-based terminal access to kernel containers.

# **1.13.1 Code Execution**

- URI: /stream/kernel/:id/execute
- Method: GET upgraded to WebSockets

This is a real-time streaming version of *[Code Execution \(Batch Mode\)](#page-44-0)* and *[Code Execution \(Query Mode\)](#page-39-0)* which uses long polling via HTTP.

(under construction)

New in version v4.20181215.
## **1.13.2 Service Proxy (HTTP)**

- URI: /stream/kernel/:id/httpproxy?service=:service
- Method: GET upgraded to WebSockets

The service proxy API allows clients to directly connect to service daemons running *inside* compute sessions, such as Jupyter and TensorBoard.

(under construction)

New in version v4.20181215.

## **1.13.3 Service Proxy (TCP)**

- URI: /stream/kernel/:id/tcpproxy?service=:service
- Method: GET upgraded to WebSockets

This is the TCP version of service proxy, so that client users can connect to native services running inside compute sessions, such as SSH.

(under construction)

New in version v4.20181215.

## **1.13.4 Terminal Emulation**

- URI: /stream/kernel/:id/pty?service=:service
- Method: GET upgraded to WebSockets

This endpoint provides a duplex continuous stream of JSON objects via the native WebSocket. Although WebSocket supports binary streams, we currently rely on TEXT messages only conveying JSON payloads to avoid quirks in typed array support in Javascript across different browsers.

Note: We do *not* provide any legacy WebSocket emulation interfaces such as socket.io or SockJS. You need to set up your own proxy if you want to support legacy browser users.

Changed in version v4.20181215: Added the service query parameter.

## **Parameters**

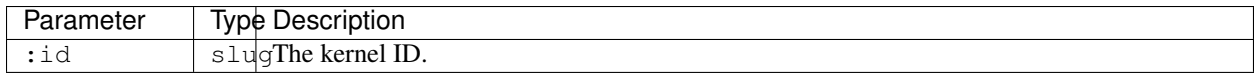

## **Client-to-Server Protocol**

The endpoint accepts the following four types of input messages.

#### **Standard input stream**

All ASCII (and UTF-8) inputs must be encoded as base64 strings. The characters may include control characters as well.

```
{
  "type": "stdin",
  "chars": "<br />base64-encoded-raw-characters>"
}
```
#### **Terminal resize**

Set the terminal size to the given number of rows and columns. You should calculate them by yourself.

For instance, for web-browsers, you may do a simple math by measuring the width and height of a temporarily created, invisible HTML element with the (monospace) font styles same to the terminal container element that contains only a single ASCII character.

```
{
  "type": "resize",
  "rows": 25,
  "cols": 80
}
```
#### **Ping**

Use this to keep the kernel alive (preventing it from auto-terminated by idle timeouts) by sending pings periodically while the user-side browser is open.

```
{
  "type": "ping",
}
```
#### **Restart**

Use this to restart the kernel without affecting the working directory and usage counts. Useful when your foreground terminal program does not respond for whatever reasons.

```
{
  "type": "restart",
}
```
## **Server-to-Client Protocol**

#### **Standard output/error stream**

Since the terminal is an output device, all stdout/stderr outputs are merged into a single stream as we see in real terminals. This means there is no way to distinguish stdout and stderr in the client-side, unless your kernel applies some special formatting to distinguish them (e.g., make all stderr otuputs red).

The terminal output is compatible with xterm (including 256-color support).

```
"type": "out",
"data": "<br />base64-encoded-raw-characters>"
```
## **Server-side errors**

**{**

**}**

```
{
  "type": "error",
  "data": "<human-readable-message>"
}
```
## **1.13.5 Event Monitoring**

- URI: /stream/kernel/:id/events
- Method: GET upgraded to WebSockets

Provides a continuous message-by-message JSON object stream of lifecycle, code execution, and proxy related events from a compute session. This API function is read-only — meaning that you cannot send any data to this URI.

Warning: This API is not implemented yet.

Note: There is timeout enforced in the server-side but you may need to adjust defaults in your client-side WebSocket library.

Changed in version v4.20181215: Renamed the URI to events.

## **Parameters**

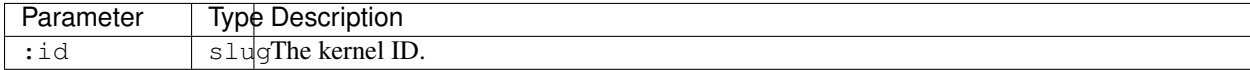

## **Responses**

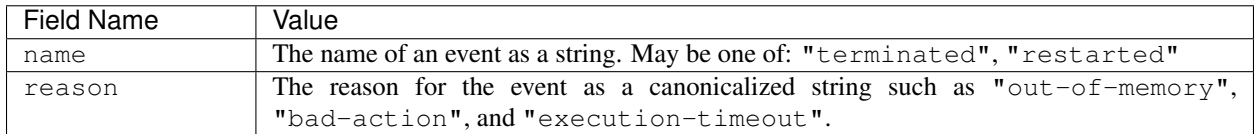

Example:

```
{
  "name": "terminated",
  "reason": "execution-timeout"
}
```
## **1.13.6 Rate limiting**

The streaming mode uses the same rate limiting policy as other APIs use. The limitation only applies to all clientgenerated messages including the initial WebSocket connection handshake but except stdin type messages such as individual keystrokes in the terminal. Server-generated messages are also exempted from rate limiting.

## **1.13.7 Usage metrics**

The streaming mode uses the same method that the query mode uses to measure the usage metrics such as the memory and CPU time used.

# **1.14 Code Execution (Query Mode)**

## **1.14.1 Executing Snippet**

- URI: /kernel/:id
- Method: POST

Executes a snippet of user code using the specified kernel session. Each execution request to a same kernel session may have side-effects to subsequent executions. For instance, setting a global variable in a request and reading the variable in another request is completely legal. It is the job of the user (or the front-end) to gaurantee the correct execution order of multiple interdependent requests. When the kernel session is terminated or restarted, all such volatile states vanish.

## **Parameters**

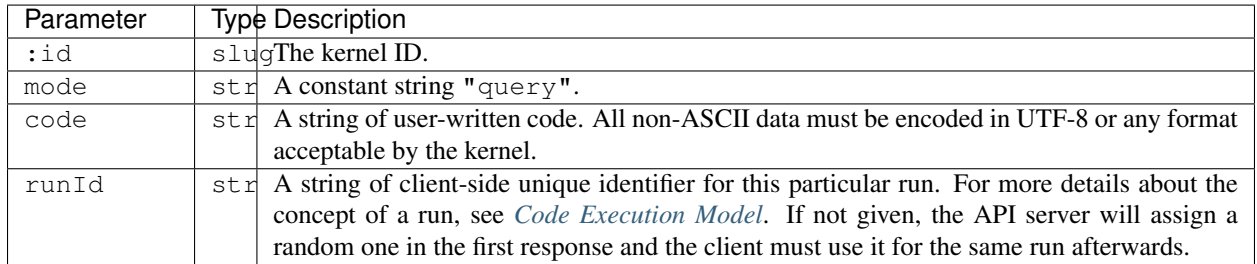

#### Example:

```
{
  "mode": "query",
  "code": "print('Hello, world!')",
  "runId": "5facbf2f2697c1b7"
}
```
## **Response**

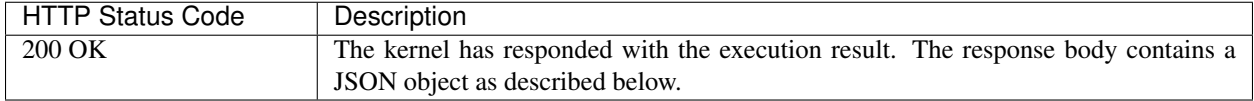

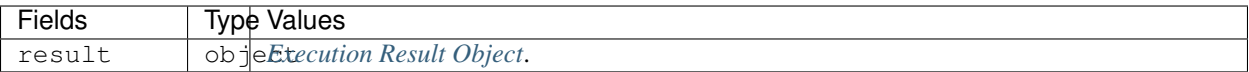

Note: Even when the user code raises exceptions, such queries are treated as successful execution. i.e., The failure of this API means that our API subsystem had errors, not the user codes.

Warning: If the user code tries to breach the system, causes crashs (e.g., segmentation fault), or runs too long (timeout), the kernel session is automatically terminated. In such cases, you will get incomplete console logs with "finished" status earlier than expected. Depending on situation, the result.stderr may also contain specific error information.

Here we demonstrate a few example returns when various Python codes are executed.

#### Example: Simple return.

**print(**"Hello, world!"**)**

```
{
  "result": {
   "runId": "5facbf2f2697c1b7",
    "status": "finished",
    "console": [
      ["stdout", "Hello, world!\n"]
   ],
    "options": null
  }
}
```
Example: Runtime error.

**{**

```
a = 123
print('what happens now?')
a = a / 0
```

```
"result": {
    "runId": "5facbf2f2697c1b7",
    "status": "finished",
    "console": [
      ["stdout", "what happens now?\n"],
      ["stderr", "Traceback (most recent call last):\n File \"<input>\", line 3, in
˓→<module>\nZeroDivisionError: division by zero"],
    ],
    "options": null
  }
}
```
#### Example: Multimedia output.

Media outputs are also mixed with other console outputs according to their execution order.

```
import matplotlib.pyplot as plt
a = [1,2]
b = [3,4]
print('plotting simple line graph')
plt.plot(a, b)
plt.show()
print('done')
```

```
{
  "result": {
   "runId": "5facbf2f2697c1b7",
   "status": "finished",
    "console": [
      ["stdout", "plotting simple line graph\n"],
      ["media", ["image/svg+xml", "<?xml version=\"1.0\" ..."]],
      ["stdout", "done\n"]
   ],
    "options": null
  }
}
```
Example: Continuation results.

```
import time
for i in range(5):
    print(f"Tick {i+1}")
    time.sleep(1)
print("done")
```

```
{
  "result": {
   "runId": "5facbf2f2697c1b7",
    "status": "continued",
    "console": [
      ["stdout", "Tick 1\nTick 2\n"]
   ],
    "options": null
  }
}
```
Here you should make another API query with the empty code field.

```
{
  "result": {
    "runId": "5facbf2f2697c1b7",
    "status": "continued",
    "console": [
      ["stdout", "Tick 3\nTick 4\n"]
    ],
    "options": null
  }
}
```
Again.

**{**

**"result": {**

(continues on next page)

(continued from previous page)

```
"runId": "5facbf2f2697c1b7",
  "status": "finished",
  "console": [
    ["stdout", "Tick 5\ndone\n"],
  ],
  "options": null
}
```
Example: User input.

**}**

```
print("What is your name?")
name = input(">> ")
print(f"Hello, {name}!")
```

```
{
  "result": {
   "runId": "5facbf2f2697c1b7",
    "status": "waiting-input",
    "console": [
      ["stdout", "What is your name?\n>> "]
   ],
    "options": {
      "is_password": false
    }
  }
}
```
You should make another API query with the code field filled with the user input.

```
{
  "result": {
    "runId": "5facbf2f2697c1b7",
    "status": "finished",
    "console": [
      ["stdout", "Hello, Lablup!\n"]
   ],
    "options": null
  }
}
```
## **1.14.2 Auto-completion**

- URI: /kernel/:id/complete
- Method: POST

## **Parameters**

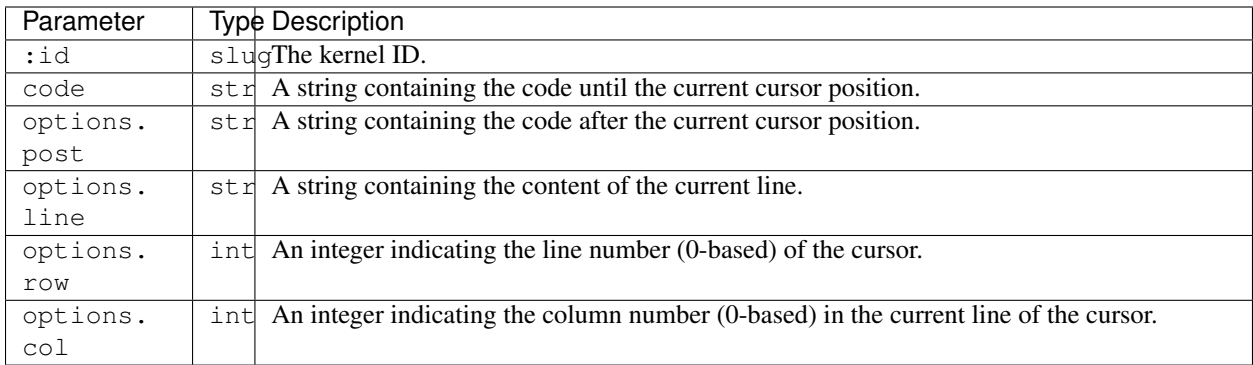

## Example:

```
{
  "code": "pri",
  "options": {
   "post": "\nprint(\"world\")\n",
   "line": "pri",
    "row": 0,
    "col": 3
  }
}
```
## **Response**

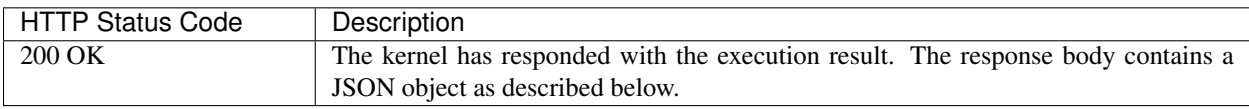

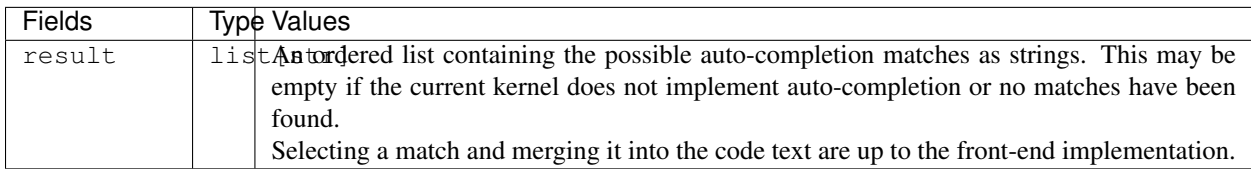

## Example:

```
{
  "result": [
    "print",
    "printf"
 ]
}
```
## **1.14.3 Interrupt**

• URI: /kernel/:id/interrupt

• Method: POST

## **Parameters**

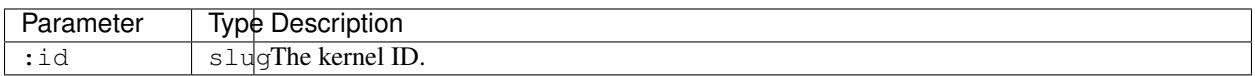

## **Response**

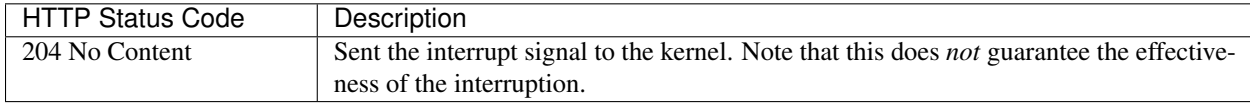

# **1.15 Code Execution (Batch Mode)**

Some kernels provide the batch mode, which offers an explicit build step required for multi-module programs or compiled programming languages. In this mode, you first upload files in prior to execution.

## **1.15.1 Uploading files**

- URI: /kernel/:id/upload
- Method: POST

## **Parameters**

Upload files to the kernel session. You may upload multiple files at once using multi-part form-data encoding in the request body (RFC 1867/2388). The uploaded files are placed under /home/work directory (which is the home directory for all kernels by default), and existing files are always overwritten. If the filename has a directory part, non-existing directories will be auto-created. The path may be either absolute or relative, but only sub-directories under /home/work is allowed to be created.

Hint: This API is for uploading frequently-changing source files in prior to batch-mode execution. All files uploaded via this API is deleted when the kernel terminates. Use *[virtual folders](#page-46-0)* to store and access larger, persistent, static data and library files for your codes.

Warning: You cannot upload files to mounted virtual folders using this API directly. However, you may copy/move the generated files to virtual folders in your build script or the main program for later uses.

There are several limits on this API:

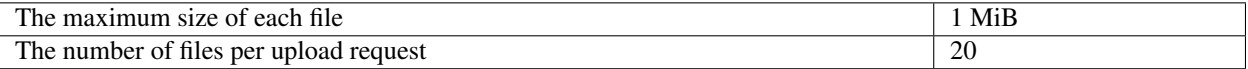

## **Response**

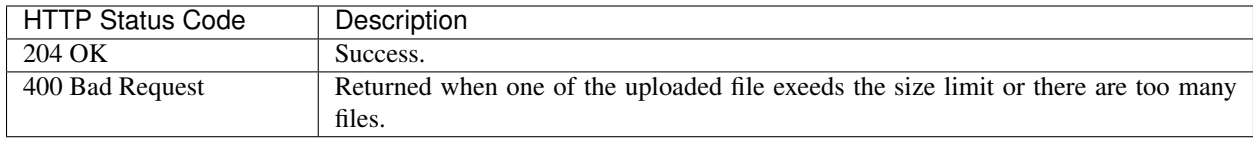

## **1.15.2 Executing with Build Step**

- URI: /kernel/:id
- Method: POST

## **Parameters**

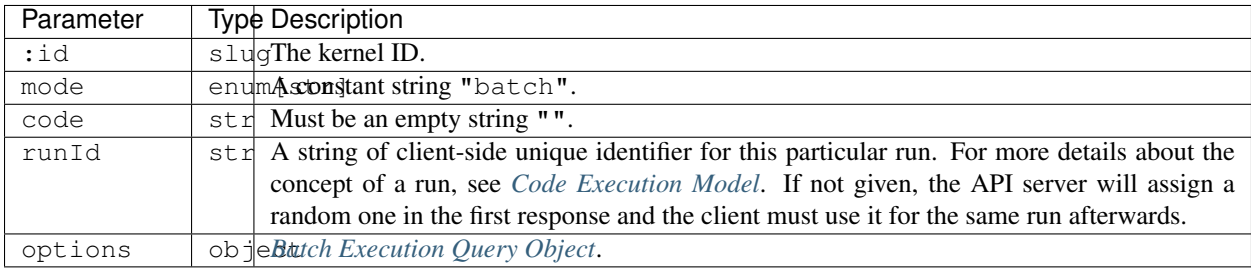

#### Example:

**{**

**}**

```
"mode": "batch",
"options": "{batch-execution-query-object}",
"runId": "af9185c5fb0eacb2"
```
## **Response**

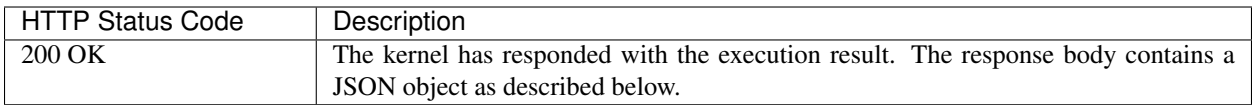

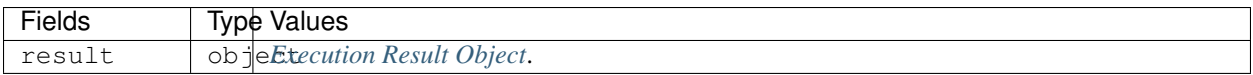

## **1.15.3 Listing Files**

Once files are uploaded to the kernel session or generated during the execution of the code, there is a need to identify what files actually are in the current session. In this case, use this API to get the list of files of your compute sesison.

- URI: /kernel/:id/files
- Method: GET

## **Parameters**

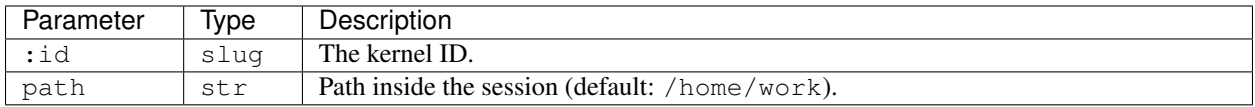

## **Response**

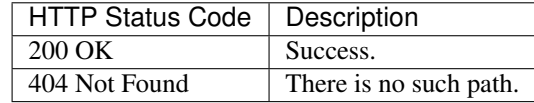

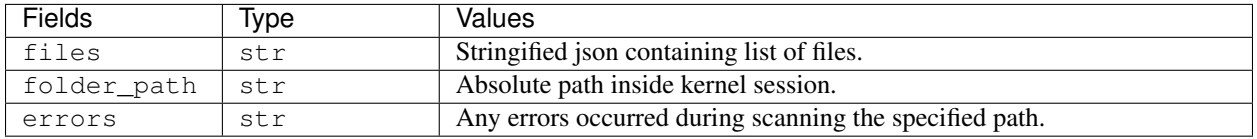

## **1.15.4 Downloading Files**

Download files from your compute session.

The response contents are multiparts with tarfile binaries. Post-processing, such as unpacking and save them, should be handled by the client.

- URI: /kernel/:id/download
- Method: GET

## **Parameters**

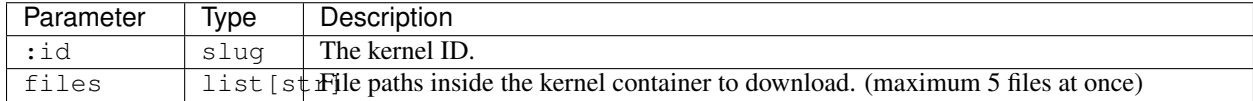

## **Response**

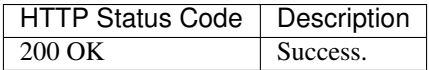

## <span id="page-46-0"></span>**1.16 Virtual Folders**

Virtual folders provide access to shared, persistent, and reused files across different kernel sessions.

You can mount virtual folders when creating new kernel sessions, and use them like a plain directory on the local filesystem. Of course, reads/writes to virtual folder contents may have degraded performance compared to the main scratch directory (usually /home/work in most kernels) as internally it uses a networked file system.

Also, you might share your virtual folders with other users by inviting them and granting them proper permission. Currently, there are three levels of permissions: read-only, read-write, read-write-delete. They are represented by short strings, 'ro', 'rw', 'rd', respectively. The owner of a virtual folder have read-write-delete permission for the folder.

Note: Currently the total size of a virtual folder is limited to 1 GiB and the number of files is limited to 1,000 files during public beta, but these limits are subject to change in the future.

## **1.16.1 Listing Virtual Folders**

Returns the list of virtual folders created by the current keypair.

- URI: /folders
- Method: GET

#### **Parameters**

None.

#### **Response**

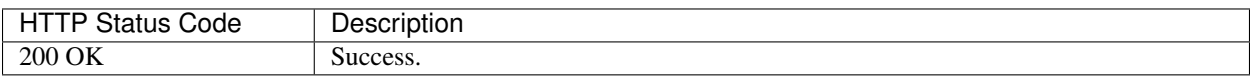

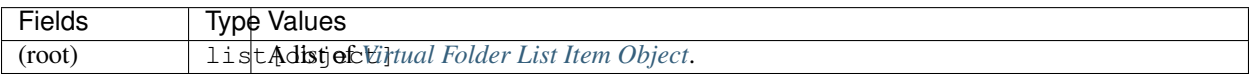

Example:

**]**

```
[
 { "name": "mydata", "id": "5da5f8e163dd4b86826d6b4db2b7b71a", "...": "..." },
 { "name": "sample01", "id": "0ecfab9e608c478f98d1734b02a54774", "...": "..." },
```
## **1.16.2 Listing Virtual Folder Hosts**

Returns the list of available host names where the current keypair can create new virtual folders.

New in version v4.20190315.

- URI: /folders/\_/hosts
- Method: GET

#### **Parameters**

None.

## **Response**

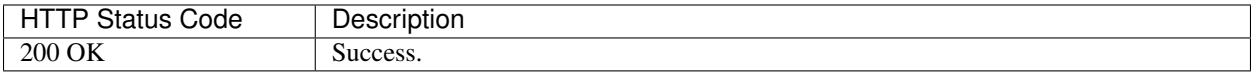

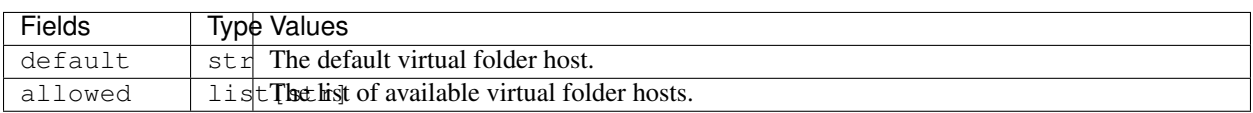

Example:

```
{
  "default": "nfs1",
  "allowed": ["nfs1", "nfs2", "cephfs1"]
}
```
## **1.16.3 Creating a Virtual Folder**

- URI: /folders
- Method: POST

Creates a virtual folder associated with the current API key.

## **Parameters**

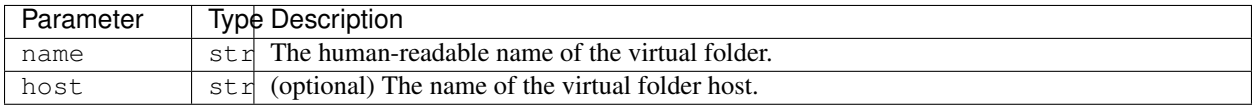

Example:

```
{
  "name": "My Data",
  "host": "nfs1"
}
```
## **Response**

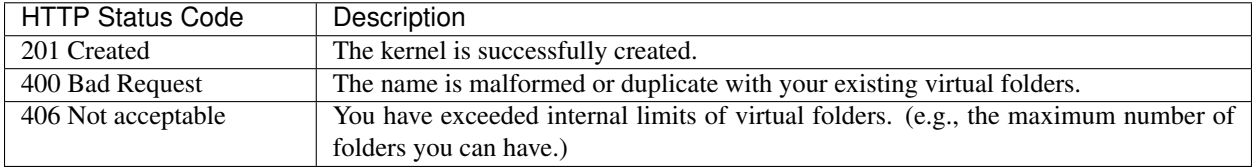

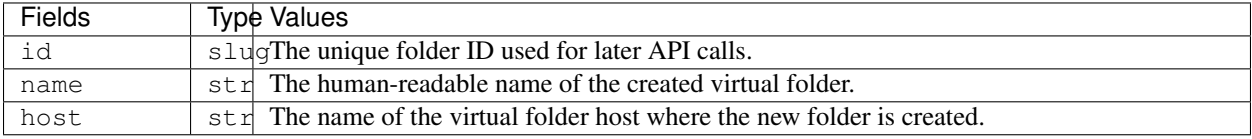

Example:

```
{
  "id": "aef1691db3354020986d6498340df13c",
  "name": "My Data",
  "host": "nfs1"
}
```
## **1.16.4 Getting Virtual Folder Information**

- URI: /folders/:name
- Method: GET

Retrieves information about a virtual folder. For performance reasons, the returned information may not be real-time; usually they are updated every a few seconds in the server-side.

## **Parameters**

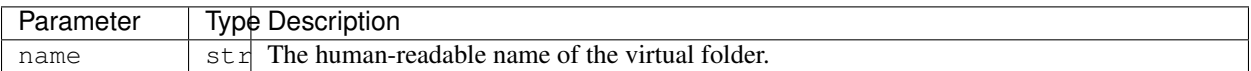

## **Response**

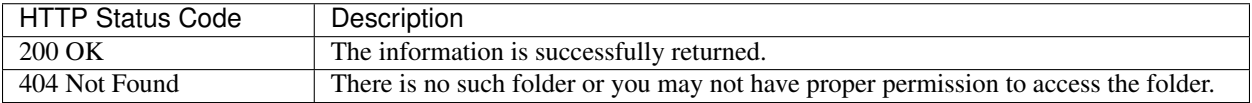

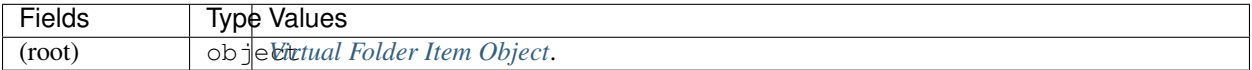

## **1.16.5 Deleting Virtual Folder**

- URI: /folders/:name
- Method: DELETE

This immediately deletes all contents of the given virtual folder and makes the folder unavailable for future mounts.

Danger: If there are running kernels that have mounted the deleted virtual folder, those kernels are likely to break!

Warning: There is NO way to get back the contents once this API is invoked.

## **Parameters**

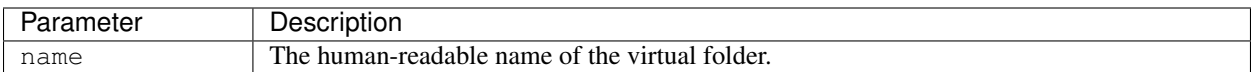

## **Response**

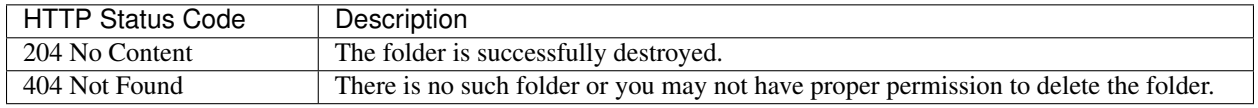

## **1.16.6 Listing Files in Virtual Folder**

Returns the list of files in a virtual folder associated with current keypair.

- URI: /folders/:name/files
- Method: GET

## **Parameters**

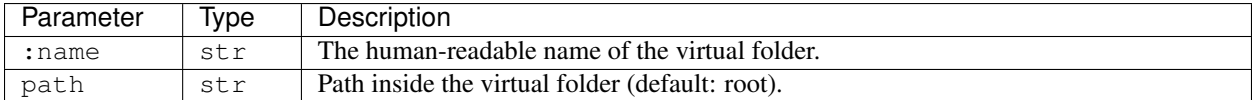

## **Response**

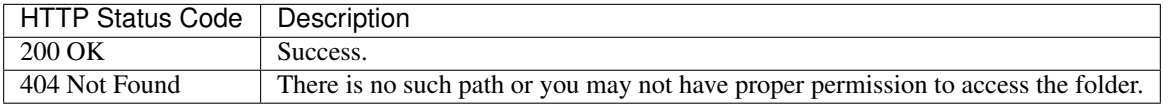

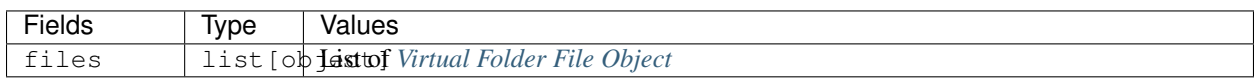

## **1.16.7 Uploading Multiple Files to Virtual Folder**

Upload local files to a virtual folder associated with current keypair.

- URI: /folders/:name/upload
- Method: POST

Warning: If a file with the same name already exists in the virtual folder, it will be overwritten without warning.

## **Parameters**

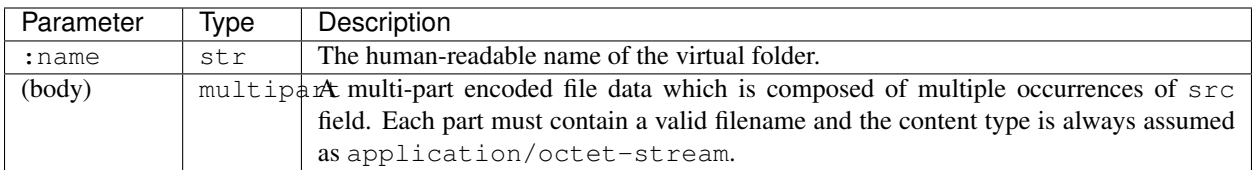

## **Response**

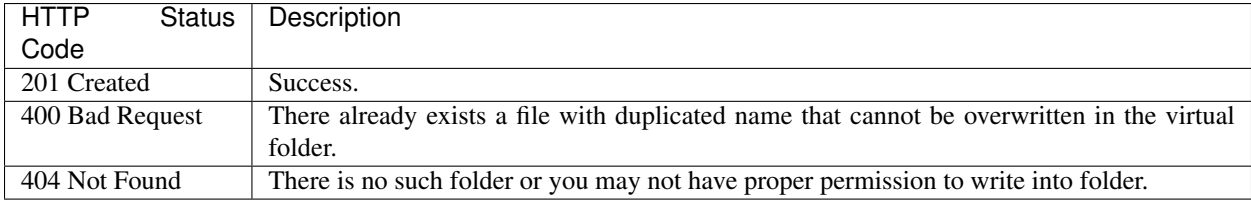

## **1.16.8 Creating New Directory in Virtual Folder**

Create a new directory in the virtual folder associated with current keypair. this API recursively creates parent directories if they does not exist.

- URI: /folders/:name/mkdir
- Method: POST

Warning: If a directory with the same name already exists in the virtual folder, it will be overwritten without warning.

## **Parameters**

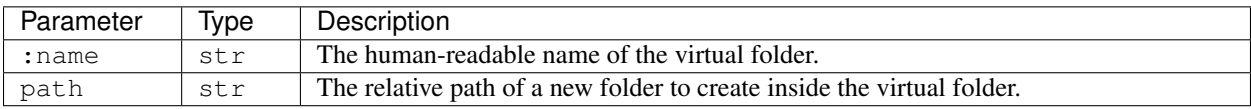

## **Response**

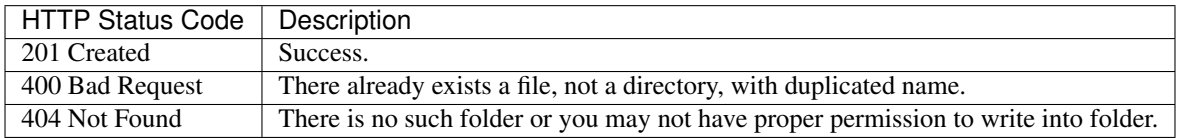

## **1.16.9 Downloading Single File from Virtual Folder**

Download a single file from a virtual folder associated with the current keypair. This API does not perform any encoding or compression but just outputs the raw file content as the response body, for simpler client-side implementation.

New in version v4.20190315.

- URI: /folders/:name/download\_single
- Method: GET

#### **Parameters**

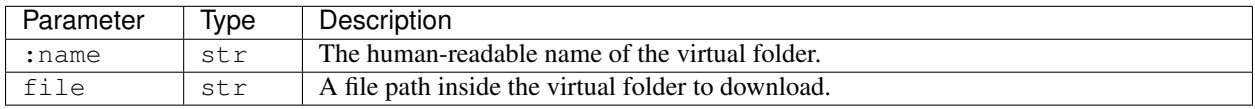

#### **Response**

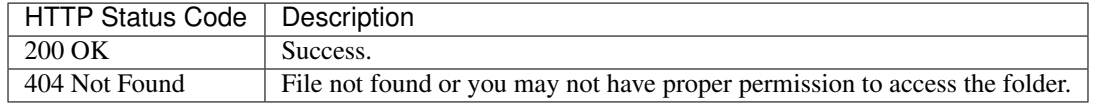

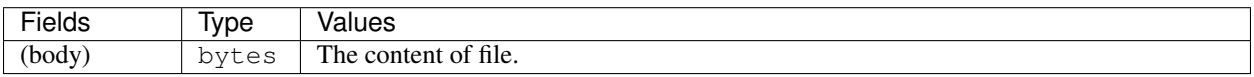

## **1.16.10 Downloading Multiple Files from Virtual Folder**

Download files from a virtual folder associated with the current keypair.

The response contents are streamed as gzipped binaries (Content-Encoding: gzip) in a multi-part message format. Clients may detect the total download size using X-TOTAL-PAYLOADS-LENGTH (all upper case) HTTP header of the response in prior to reading/parsing the response body.

- URI: /folders/:name/download
- Method: GET

#### **Parameters**

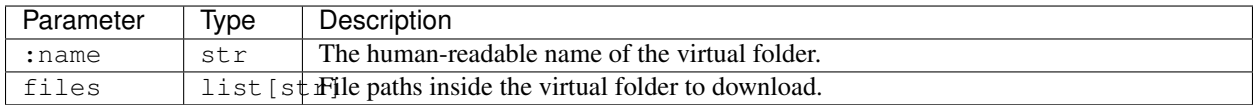

## **Response**

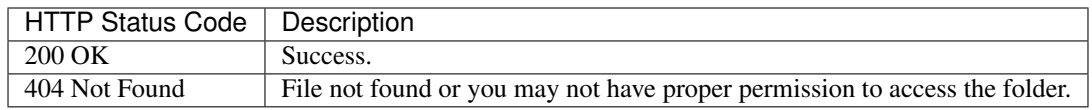

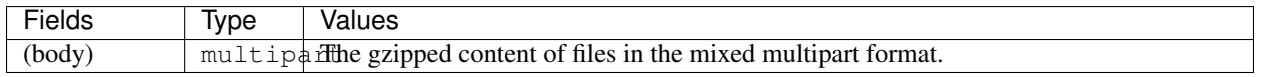

## **1.16.11 Deleting Files in Virtual Folder**

This deletes files inside a virtual folder.

Warning: There is NO way to get back the files once this API is invoked.

- URI: /folders/:name/delete\_files
- Method: DELETE

## **Parameters**

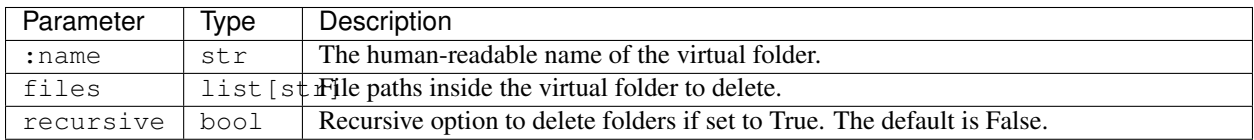

## **Response**

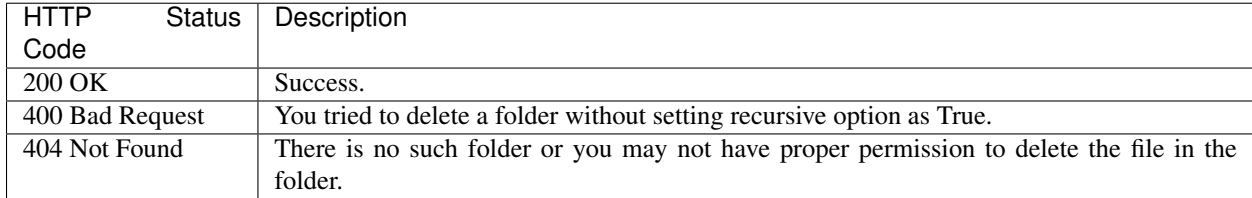

## **1.16.12 Listing Invitations for Virtual Folder**

Returns the list of pending invitations that requested user received.

- URI: /folders/invitations/list
- Method: GET

## **Parameters**

This API does not need any parameter.

## **Response**

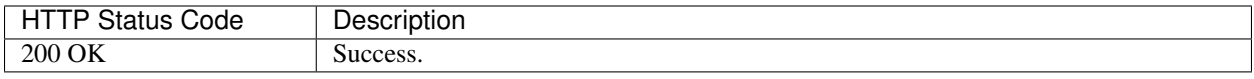

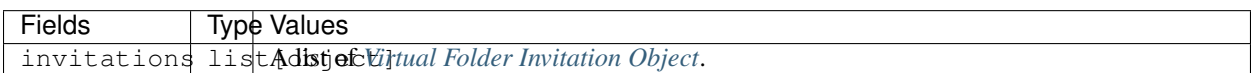

## **1.16.13 Creating an Invitation**

Invite other users to share a virtual folder with proper permissions. If a user is already invited, then this API does not create a new invitation or update the permission of the existing invitation.

- URI: /folders/:name/invite
- Method: POST

## **Parameters**

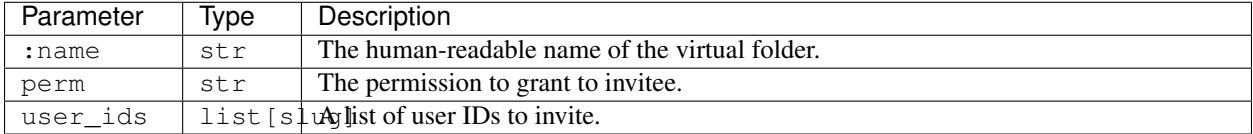

## **Response**

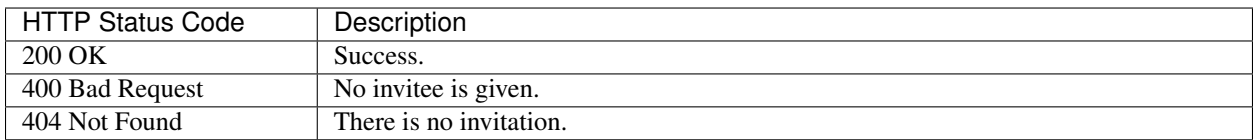

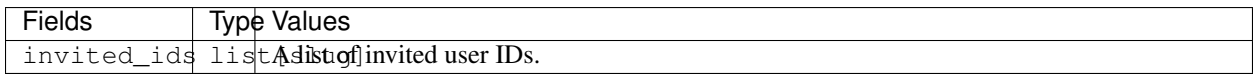

## **1.16.14 Accepting an Invitation**

Accept an invitation and receive permission to a virtual folder as in the invitation.

- URI: /folders/invitations/accept
- Method: POST

## **Parameters**

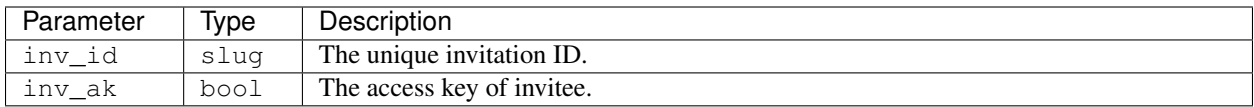

## **Response**

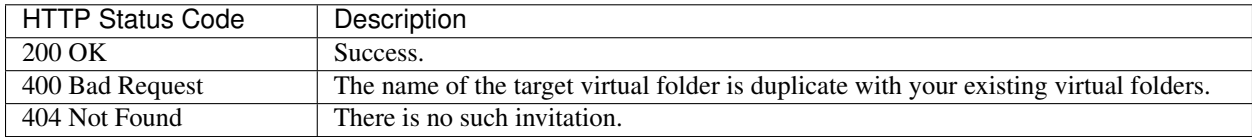

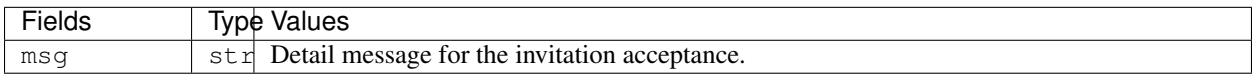

## **1.16.15 Rejecting an Invitation**

Reject an invitation.

- URI: /folders/invitations/delete
- Method: DELETE

## **Parameters**

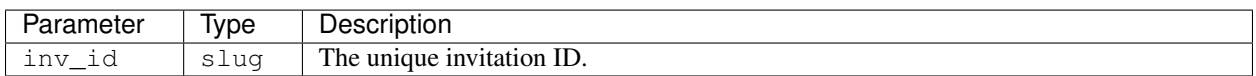

## **Response**

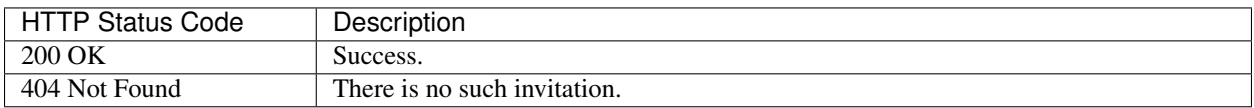

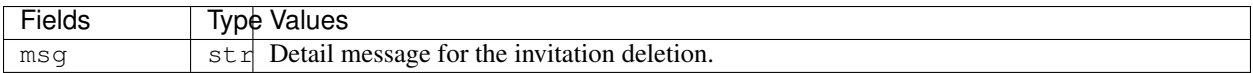

# **1.17 Resource Presets**

Resource presets provide a simple storage for pre-configured resource slots and a dynamic checker for allocatability of given presets before actually calling the kernel creation API.

To add/modify/delete resource presets, you need to use the admin GraphQL API.

New in version v4.20190315.

## **1.17.1 Listing Resource Presets**

Returns the list of admin-configured resource presets.

- URI: /resource/presets
- Method: GET

## **Parameters**

None.

## **Response**

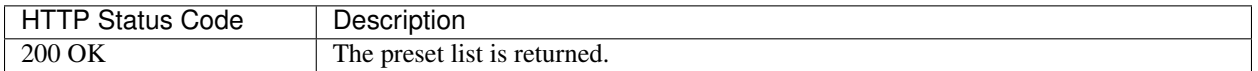

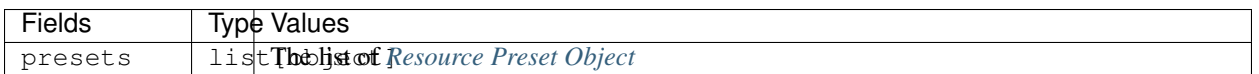

## **1.17.2 Checking Allocatability of Resource Presets**

Returns current keypair and scaling-group's resource limits in addition to the list of admin-configured resource presets. It also checks the allocatability of the resource presets and adds allocatable boolean field to each preset item.

- URI: /resource/check-presets
- Method: POST

#### **Parameters**

None.

## **Response**

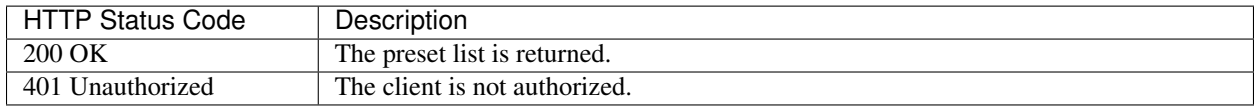

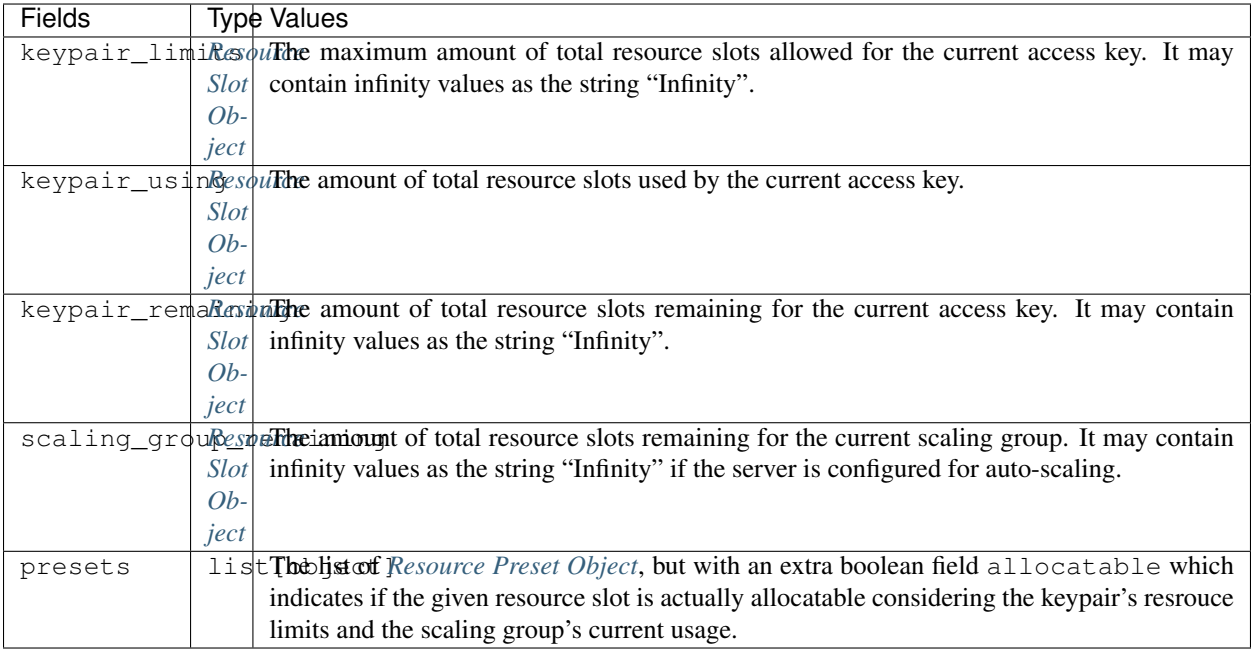

# **1.18 Introduction**

Backend.AI's Admin API is for developing in-house management consoles.

There are two modes of operation:

- 1. Full admin access: you can query all information of all users. It requires a privileged keypair.
- 2. Restricted owner access: you can query only your own information. The server processes your request in this mode if you use your own plain keypair.

Warning: The Admin API *only* accepts authenticated requests.

Tip: To test and debug with the Admin API easily, try the proxy mode of [the official Python client.](https://pypi.python.org/pypi/backend.ai-client) It provides an insecure (non-SSL, non-authenticated) local HTTP proxy where all the required authorization headers are attached from the client configuration. Using this you do not have to add any custom header configurations to your favorite API development tools.

## **1.18.1 Basics of GraphQL**

The Admin API uses a single GraphQL endpoint for both queries and mutations.

```
https://api.backend.ai/v3/admin/graphql
```
For more information about GraphQL concepts and syntax, please visit the following site(s):

• [GraphQL official website](http://graphql.org/)

#### **HTTP Request Convention**

A client must use the POST HTTP method. The server accepts a JSON-encoded body with an object containing two fields: query and variables, pretty much like other GraphQL server implementations.

Warning: Currently the API gateway does not support schema discovery which is often used by API development tools such as Insomnia and GraphiQL.

#### **Field Naming Convention**

We do *NOT* automatically camel-case our field names. All field names follow the underscore style, which is common in the Python world as our server-side framework uses Python.

## **Pagination Convention**

GraphQL itself does not enforce how to pass pagination information when querying multiple objects of the same type.

We use a de-facto standard pagination convention as described below:

TODO

#### **Custom Scalar Types**

- UUID: A hexademically formatted (8-4-4-4-12 alphanumeric characters connected via single hyphens) UUID values represented as String
- DateTime: An ISO-8601 formatted date-time value represented as String

#### **Authentication**

The admin API shares the same authentication method of the user API.

#### **Versioning**

As we use GraphQL, there is no explicit versioning. You can use any version prefix in the endpoint URL, from  $v1$  to vN where N is the latest major API version.

## **1.19 KeyPair Management**

## **1.19.1 Full Admin**

#### **Query Schema**

```
type KeyPair {
 access_key: String
 secret_key: String
 is_active: Boolean
  is_admin: Boolean
```
(continues on next page)

(continued from previous page)

```
resource_policy: String
  created_at: DateTime
  last_used: DateTime
  concurrency_limit: Int
  concurrency_used: Int
  rate_limit: Int
 num_queries: Int
  vfolders: [VirtualFolder]
  compute_sessions(status: String): [ComputeSession]
}
type root {
  ...
  keypair(access_key: String): KeyPair
  keypairs(user_id: Int!, is_active: Boolean): [KeyPair]
}
```
## **Mutation Schema**

```
input KeyPairInput {
 is active: Boolean
 resource_policy: String
 concurrency_limit: Int
 rate_limit: Int
}
type CreateKeyPair {
 ok: Boolean
msg: String
 keypair: KeyPair
}
type ModifyKeyPair {
 ok: Boolean
 msg: String
}
type DeleteKeyPair {
 ok: Boolean
 msg: String
}
type root {
  ...
 create_keypair(user_id: Int!, props: KeyPairInput!): CreateKeyPair
 modify_keypair(access_key: String!, props: KeyPairInput!): ModifyKeyPair
  delete_keypair(access_key: String!): DeleteKeyPair
}
```
## **1.19.2 Restricted Owner Access**

## **Query Schema**

It shares the same KeyPair type, but you cannot use user\_id argument in the root query because the client can only query the keypair that is being used to make this API query. Also the returned value is always a single object.

```
type root {
  ...
 keypair(): KeyPair!
}
```
## **Mutation Schema**

There is no mutations available.

# **1.20 Compute Session Monitoring**

## **1.20.1 Full Admin**

## **Query Schema**

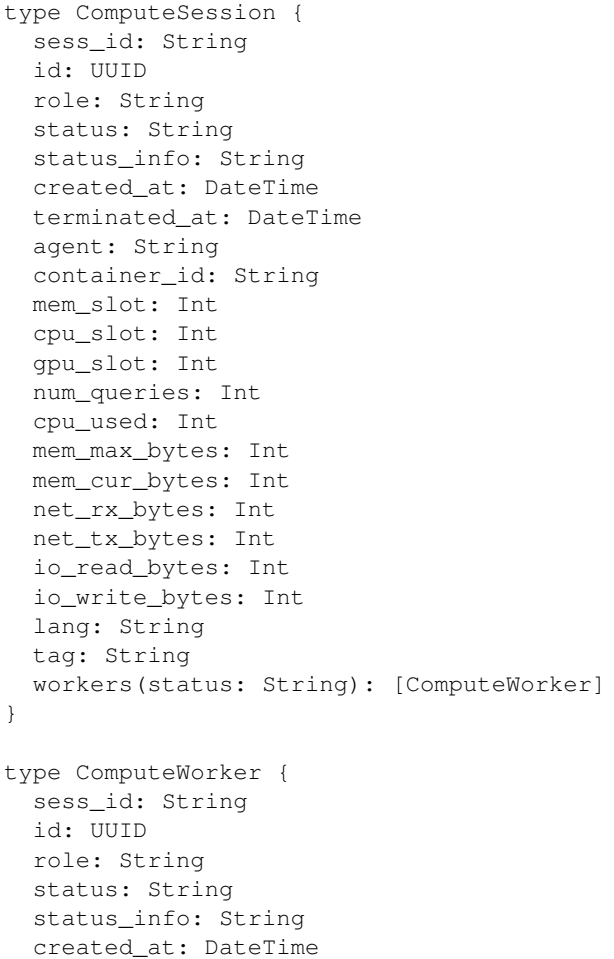

(continues on next page)

(continued from previous page)

```
terminated_at: DateTime
  agent: String
  container_id: String
 mem_slot: Int
  cpu_slot: Int
  gpu_slot: Int
  num_queries: Int
  cpu_used: Int
 mem_max_bytes: Int
 mem_cur_bytes: Int
 net_rx_bytes: Int
 net_tx_bytes: Int
 io_read_bytes: Int
 io_write_bytes: Int
}
type root {
  ...
  compute_sessions(access_key: String, status: String): [ComputeSession]
  compute_workers(sess_id: String!, status: String): [ComputeWorker]
}
```
## **1.20.2 Restricted Owner Access**

#### **Query Schema**

It shares the same ComputeSession and ComputeWorker type, but with a slightly different root query type:

```
type root {
  ...
  compute_sessions(status: String): [ComputeSession]
  compute_workers(sess_id: String!, status: String): [ComputeWorker]
}
```
## **1.21 Virtual Folder Management**

## **1.21.1 Full Admin**

#### **Query Schema**

```
type VirtualFolder {
 id: UUID
 host: String
 name: String
 max_files: Int
 max_size: Int
  created_at: DateTime
  last_used: DateTime
 num_files: Int
  cur_size: Int
}
```
(continues on next page)

(continued from previous page)

```
type rootQuery {
  ...
  vfolders(access_key: String): [VirtualFolder]
}
```
## **1.21.2 Restricted Owner Access**

## **Query Schema**

It shares the same VirtualFolder type, but you cannot use access\_key argument in the root query.

```
type root {
  ...
  vfolders(): [VirtualFolder]
}
```
## **1.22 Statistics**

## **1.22.1 Full Admin**

**Query Schema**

TODO

## **1.22.2 Restricted Owner Access**

#### **Query Schema**

TODO

# **1.23 Development Setup**

Currently Backend.AI is developed and tested under only \*NIX-compatible platforms (Linux or macOS).

## **1.23.1 Method 1: Automatic Installation**

For the ease of on-boarding developer experience, we provide an automated script that installs all server-side components in editable states with just one command.

## **Prerequisites**

Install the followings accordingly to your host operating system.

• [pyenv](https://github.com/pyenv/pyenv) and [pyenv-virtualenv](https://github.com/pyenv/pyenv-virtualenv)

- [docker](https://docs.docker.com/install/)
- [docker-compose](https://docs.docker.com/compose/install/)

Note: In some cases, locale conflicts between the terminal client and the remote host may cause encoding errors when installing Backend.AI components due to Unicode characters in README files. Please keep correct locale configurations to prevent such errors.

Warning: In macOS, Homebrew offers its own pyenv and pyenv-virtualenv packages but we *do not* recommend using them! Updating those packages and cleaning up via Homebrew will break your virtual environments as each version uses different physical directories.

Our installer script will try to install pyenv automatically if not installed, but we *do* recommend installing them by yourself as it may interfere with your shell configurations.

#### **Running the script**

```
$ wget https://raw.githubusercontent.com/lablup/backend.ai/master/scripts/install-dev.
ightharpoonupsh
$ chmod +x ./install-dev.sh
$ ./install-dev.sh
```
Note: The script may ask your root password in the middle to run sudo in Linux.

This installs a set of Backend.AI server-side components in the backend.ai-dev directory under the current working directory.

Inside the directory, there are manager, agent, common and a few other auxiliary directories. You can directly modify the source codes inside them and re-launch the gateway and agent. The common directory is shared by manager and agent so just editing sources there takes effects in the next launches of the gateway and agent.

At the end of execution, the script will show several command examples about launching the gateway and agent. It also displays a unique random key called "environment ID" to distinguish a particular execution of this script so that repeated execution does not corrupt your existing setups.

By default, the script pulls the docker images for our standard Python kernel and TensorFlow CPU-only kernel. To try out other images, you have to pull them manually afterwards.

The script provides a set of command-line options. Check out them using  $-h / -h$ elp option.

Note: To install multiple instances of development environments using this script, you need to run the script at different working directories because the backend.ai-dev directory name is fixed.

Also, you cannot run multiple gateways and agents from different environments at the same time because docker container in different environments use the same TCP ports of the host system. Use docker-compose command to stop the current environment and start another to switch between environments. Please do not forget to specify -p <ENVID> option to docker-compose commands to distinguish different environments.

#### **Resetting the environment**

```
$ wget https://raw.githubusercontent.com/lablup/backend.ai/master/scripts/delete-dev.
˓→sh
$ chmod +x ./delete-dev.sh
$ ./delete-dev.sh --env <ENVID>
```
Note: The script may ask your root password in the middle to run sudo in Linux.

This will purge all docker resources related to the given environment ID and the backend.ai-dev directory under the current working directory.

The script provides a set of command-line options. Check out them using  $-h / -h$ elp option.

**Warning:** Be aware that this script force-removes, without any warning, all contents of the backend.ai-dev directory, which may contain your own modifications that is not yet pushed to a remote git repository.

## **1.23.2 Method 2: Manual Installation**

#### **Requirement packages**

- PostgreSQL: 9.6
- etcd: v3.3.9
- redis: latest

#### **Prepare containers for external daemons**

First install an appropriate version of Docker (later than 2017.03 version) and docker-compose (later than 1.21). Check out the *[Install Docker](#page-11-0)* guide.

Note: In this guide,  $$WORKSPACE$  means the absolute path to an arbitrary working directory in your system.

To copy-and-paste commands in this guide, set WORKSPACE environment variable.

The directory structure would look like after finishing this guide:

#### • **\$WORKSPACE**

- backend.ai
- backend.ai-manager
- backend.ai-agent
- backend.ai-common
- backend.ai-client-py

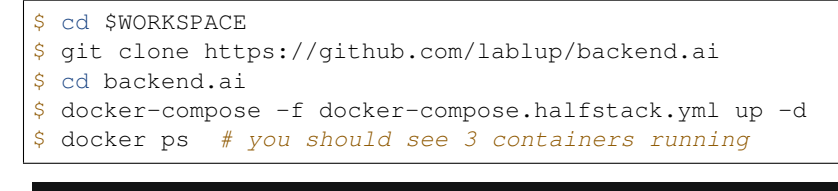

# This recording has been archived

This will create and start PostgreSQL, Redis, and a single-instance etcd containers. Note that PostgreSQL and Redis uses non-default ports by default (5442 and 6389 instead of 5432 and 6379) to prevent conflicts with other application development environments.

## **Prepare Python 3.6+**

Check out *[Install Python via pyenv](#page-13-0)* for instructions.

Create the following virtualenvs: venv-manager, venv-agent, venv-common, and venv-client.

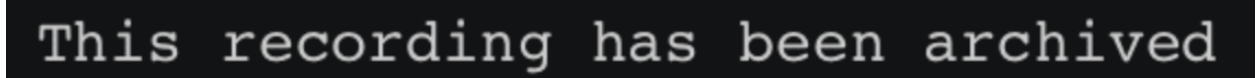

#### **Prepare dependent libraries**

Install snappy (brew on macOS), libsnappy-dev (Debian-likes), or libsnappy-devel (RHEL-likes) system package depending on your environment.

#### **Prepare server-side source clones**

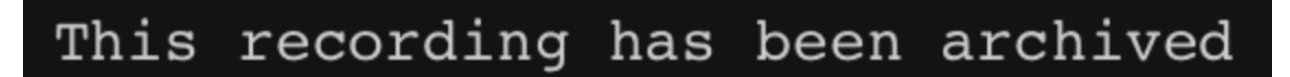

#### Clone the Backend.AI source codes.

```
$ cd $WORKSPACE
$ git clone https://github.com/lablup/backend.ai-manager
$ git clone https://github.com/lablup/backend.ai-agent
$ git clone https://github.com/lablup/backend.ai-common
```
#### Inside each directory, install the sources as editable packages.

Note: Editable packages makes Python to apply any changes of the source code in git clones immediately when importing the installed packages.

```
$ cd $WORKSPACE/backend.ai-manager
$ pyenv local venv-manager
$ pip install -U -r requirements-dev.txt
```

```
$ cd $WORKSPACE/backend.ai-agent
$ pyenv local venv-agent
$ pip install -U -r requirements-dev.txt
```

```
$ cd $WORKSPACE/backend.ai-common
$ pyenv local venv-common
$ pip install -U -r requirements-dev.txt
```
## **(Optional) Symlink backend.ai-common in the manager and agent directories to the cloned source**

If you do this, your changes in the source code of the backend.ai-common directory will be reflected immediately to the manager and agent. You should install backend.ai-common dependencies into venv-manager and venv-agent as well, but this is already done in the previous step.

```
$ cd "$(pyenv prefix venv-manager)/src"
$ mv backend.ai-common backend.ai-common-backup
$ ln -s "$WORKSPACE/backend.ai-common" backend.ai-common
```

```
$ cd "$(pyenv prefix venv-agent)/src"
$ mv backend.ai-common backend.ai-common-backup
$ ln -s "$WORKSPACE/backend.ai-common" backend.ai-common
```
## **Initialize databases and load fixtures**

Check out the *[Prepare Databases for Manager](#page-15-0)* guide.

#### **Prepare Kernel Images**

You need to pull the kernel container images first to actually spawn compute sessions. The kernel images here must have the tags specified in image-metadata.yml file.

\$ docker pull lablup/kernel-python: 3.6-debian

For the full list of publicly available kernels, [check out the kernels repository.](https://github.com/lablup/backend.ai-kernels)

NOTE: You need to restart your agent if you pull images after starting the agent.

#### **Setting Linux capabilities to Python (Linux-only)**

To allow Backend.AI to collect sysfs/cgroup resource usage statistics, the Python executable must have the following Linux capabilities (to run without "root"): CAP\_SYS\_ADMIN, CAP\_SYS\_PTRACE, and CAP\_DAC\_OVERRIDE. You may use the following command to set them to the current virtualenv's Python executable.

```
$ sudo setcap cap_sys_ptrace,cap_sys_admin,cap_dac_override+eip $(readlink -f $(pyenv
˓→which python))
```
#### **Running daemons from cloned sources**

```
$ cd $WORKSPACE/backend.ai-manager
$ ./scripts/run-with-halfstack.sh python -m ai.backend.gateway.server --service-
˓→port=8081 --debug
```
Note that through options, PostgreSQL and Redis ports set above for development environment are used. You may change other options to match your environment and personal configurations. (Check out  $-h$  /  $-hl$ )

```
$ cd $WORKSPACE/backend.ai-agent
$ mkdir -p scratches # used as in-container scratch "home" directories
$ ./scripts/run-with-halfstack.sh python -m ai.backend.agent.server --scratch-
˓→root=`pwd`/scratches --debug --idle-timeout 30
```
※ The role of run-with-halfstack.sh script is to set appropriate environment variables so that the manager/agent daemons use the halfstack docker containers.

#### **Prepare client-side source clones**

# This recording has been archived

```
$ cd $WORKSPACE
```
\$ git clone https://github.com/lablup/backend.ai-client-py

```
$ cd $WORKSPACE/backend.ai-client-py
$ pyenv local venv-client
$ pip install -U -r requirements-dev.txt
```
Inside venv-client, now you can use the backend.ai command for testing and debugging.

## **1.23.3 Verifying Installation**

Write a shell script (e.g.,  $env\_local$ .sh) like below to easily switch the API endpoint and credentials for testing:

```
#! /bin/sh
export BACKEND_ENDPOINT=http://127.0.0.1:8081/
export BACKEND_ACCESS_KEY=AKIAIOSFODNN7EXAMPLE
export BACKEND_SECRET_KEY=wJalrXUtnFEMI/K7MDENG/bPxRfiCYEXAMPLEKEY
```
Load this script (e.g., source env\_local.sh) before you run the client against your server-side installation.

Now you can do backend.ai ps to confirm if there are no sessions running and run the hello-world:

```
$ cd $WORKSPACE/backend.ai-client-py
$ source env_local.sh # check above
$ backend.ai run python -c 'print("hello")'
```
# **1.24 Adding New REPL Kernels**

## **1.24.1 Architecture Overview**

Inside containers, each kernel is a simple daemon process that accepts user code snippets and replies with its execution results via TCP-based ZeroMQ connections. The rationale to use ZeroMQ is: 1) it is message-based; we do not have to concern the message boundaries and encodings, 2) it automatically reconnects when the connection is lost due to network failures or packet losses, 3) it is one of the most universally supported networking library in various programming languages.

A kernel should offer the *query mode* and/or the *PTY mode*. The TCP port 2001 is reserved for the query mode whereas 2002 and 2003 are reserved for the PTY mode (stdin and stdout combined with stderr).

## **1.24.2 Ingredients of Kernel Images**

A kernel is a Docker image with the following format:

- Dockerfile
	- WORKDIR /home/work: this path is used to mount an external directory so that the agent can access files generated by user codes.
	- CMD must be set to the main program.
	- Required Labels
		- \* ai.backend.maxcores: *N* (the number of CPU cores recommended for this kernel)
		- \* ai.backend.maxmem: *M* (the memory size in a human-readable bytes recommended for this kernel, 128m (128 MBytes) for example)
		- \* ai.backend.timeout: *T* (the maximum seconds allowed to execute a single query)
		- \* Above limits are used as default settings by Backend.AI Agent, but the agents may enforce lower limits due to the service policy. Backend.AI Gateway may refer these information for load balancing and scheduling.
		- \* ai.backend.mode: query, pty, or query+pty
	- Optional Labels
		- \* ai.backend.envs.corecount: a comma-separated string of environment variable names which will be set to the number of assigned CPU cores by the agent. (e.g., JULIA CPU CORES, OPENBLAS\_NUM\_THREADS)
		- \* ai.backend.nvidia.enabled: yes or no (if yes, Backend.AI Agent attaches an NVIDIA CUDA GPU device with a driver volume. You must use [nvidia-docker images](https://github.com/NVIDIA/nvidia-docker) as base of your Dockerfile.)
		- \* ai.backend.extra\_volumes: a comma-separated string of extra volume mounts (volume name and path inside container separated by a colon), such as deep learning sample data sets (e.g., sample-data:/home/work/samples,extra-data:/home/work/extra). Note that we allow only read-only mounts. The available list of extra volumes depends on your Backend.AI Agent setup; there is no standard or predefined ones. If you want to add a new one, use docker volume commands. When designated volumes do not exist in the agent's host, the agent silently skips mounting them.
		- \* ai.backend.features: a comma-separated string keywords indicating available features of this kernel.

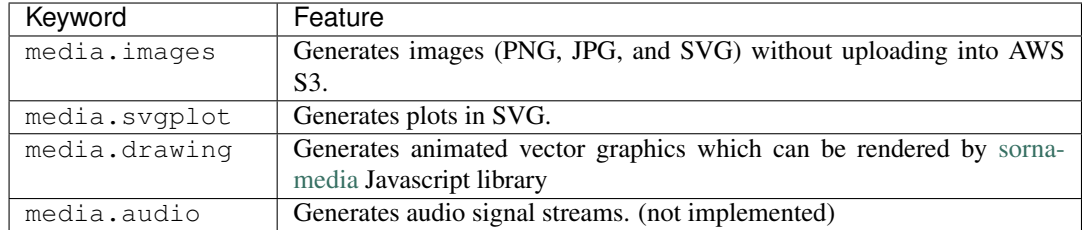

- The main program that implements the query mode and/or the PTY mode (see below).
	- We strongly recommend to create a normal user instead of using root for the main program.
	- The main program should be wrapped with [jail,](https://github.com/lablup/backend.ai-kernels/blob/master/base/Dockerfile.jail) like:

```
#! /bin/bash
```

```
exec /home/backend.ai/jail default `which lua` /home/backend.ai/run.lua
```
The first argument to jail is the policy name and the second and laters are the absolute path of the main program with its arguments. To customize the jail policy, *[see below](#page-70-0)*.

- jail and intra-jail must be copied into the kernel image.
- Other auxilliary files used in Dockerfile or the main program. (e.g., Python and package installation scripts)

## **1.24.3 Writing Query Mode Kernels**

Most kernels fall into this category. You just write a simple blocking loop that receives a input code message and send a output result message via a ZeroMQ REP socket listening on port 2001. All complicated stuffs such as multiplexing multiple user requests and container management is done by Backend.AI Agent.

The input is a ZeroMQ's multipart message with two payloads. The first payload should contain a unique identifier for the code snippet (usually a hash of it), but currently it is ignored (reserved for future caching implementations). The second payload should contain a UTF-8 encoded source code string.

The reply is a ZeroMQ's multipart message with a single payload, containing a UTF-8 encoded string of the following JSON object:

```
{
    "stdout": "hello world!",
    "stderr": "oops!",
    "exceptions": [
        ["exception-name", ["arg1", "arg2"], false, null]
   ],
    "media": [
        ["image/png", "data:image/base64,...."]
   ],
    "options": {
        "upload_output_files": true
    }
}
```
Each item in exceptions is an array composed of four items: exception name, exception arguments (optional), a boolean indicating if the exception is raised outside the user code (mostly false), and a traceback string (optional).

Each item in media is an array of two items: MIME-type and the data string. Specific formats are defined and handled by the Backend.AI Media module.

The options field may present optionally. If upload output files is true (default), then the agent uploads the files generated by user code in the working directory (/home/work) to AWS S3 bucket and make their URLs available in the front-end.

## **1.24.4 Writing PTY Mode Kernels**

If you want to allow users to have real-time interactions with your kernel using web-based terminals, you should implement the PTY mode as well. A good example is [our "git" kernel runner.](https://github.com/lablup/backend.ai-kernel-runner/blob/master/src/ai/backend/kernel/git/__init__.py)

The key concept is separation of the "outer" daemon and the "inner" target program (e.g., a shell). The outer daemon should wrap the inner program inside a pseudo-tty. As the outer daemon is completely hidden in terminal interaction by the end-users, the programming language may differ from the inner program. The challenge is that you need to implement piping of ZeroMQ sockets from/to pseudo-tty file descriptors. It is up to you how you implement the outer daemon, but if you choose Python for it, we recommend to use asyncio or similar event loop libraries such as tornado and Twisted to mulitplex sockets and file descriptors for both input/output directions. When piping the messages, the outer daemon should not apply any specific transformation; it should send and receive all raw data/control byte sequences transparently because the front-end (e.g., terminal.js) is responsible for interpreting them. Currently we use PUB/SUB ZeroMQ socket types but this may change later.

Optionally, you may run the query-mode loop side-by-side. For example, our git kernel supports terminal resizing and pinging commands as the query-mode inputs. There is no fixed specification for such commands yet, but the current CodeOnWeb uses the followings:

- *\** resize <rows> <cols>: resize the pseudo-tty's terminal to fit with the web terminal element in user browsers.
- %ping: just a no-op command to prevent kernel idle timeouts while the web terminal is open in user browsers.

A best practice (not mandatory but recommended) for PTY mode kernels is to automatically respawn the inner program if it terminates (e.g., the user has exited the shell) so that the users are not locked in a "blank screen" terminal.

## <span id="page-70-0"></span>**1.24.5 Writing Custom Jail Policies**

Implement [the jail policy interface](https://github.com/lablup/backend.ai-jail) in Go and ebmed it inside your jail build. Please give a look to existing jail policies as good references.
## **CHAPTER**

**TWO**

## **INDICES AND TABLES**

- genindex
- modindex
- search